## Is It Wrong to Try to Find APT Techniques in Ransomware Attack?

**Secureworks** Kiyotaka Tamada Keita Yamazaki You Nakatsuru

2020/01/17 Japan Security Analyst Conference 2020

## Secureworks

## Agenda

- **Overview**
- Case Study
- Result of Targeted Ransomware Incident Investigations
	- Tactics, Techniques, and Procedures
		- Initial Access
		- Dominance (Privilege Escalation, Discovery, Lateral Movement)
		- Ransom
		- Anti-Forensics
	- Comparison with Targeted Attack
- Fight Against Targeted Ransomware Incidents
- Summary, and Prediction of Targeted Ransomware

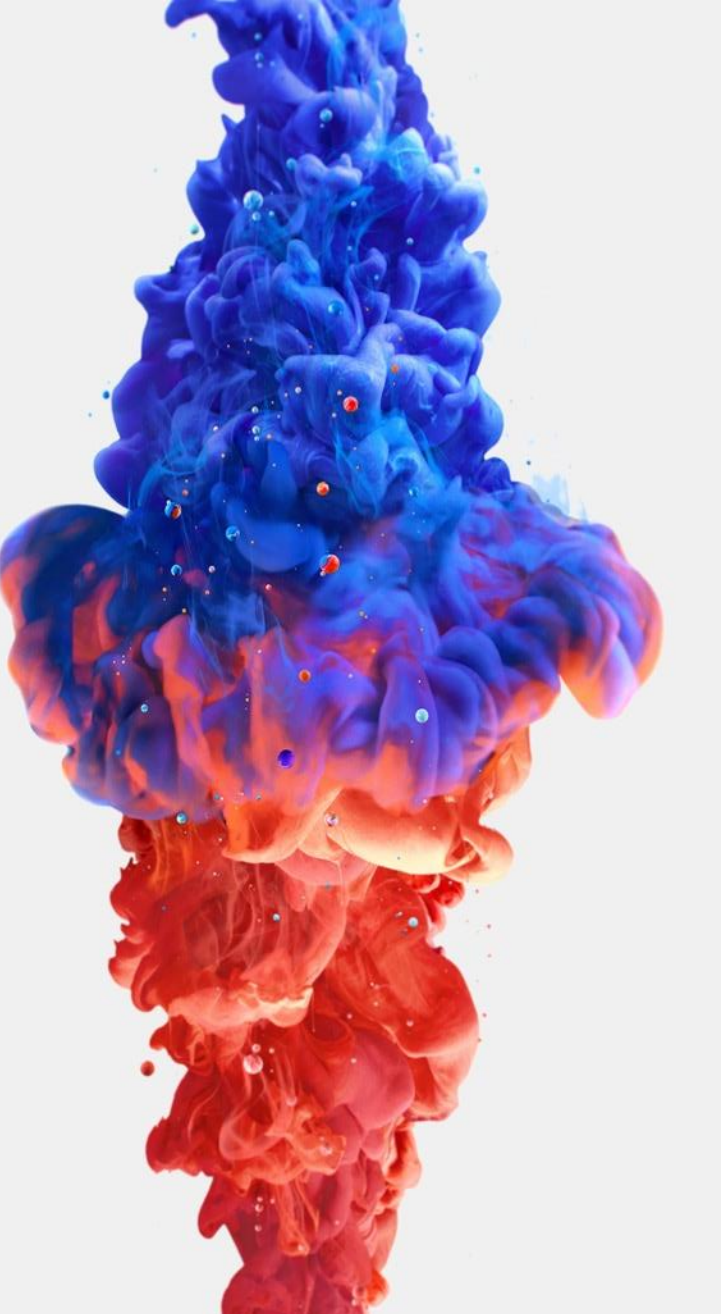

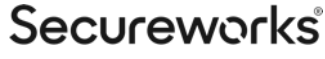

## Overview

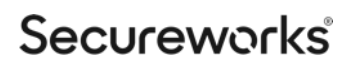

## Trend Changes of Ransomware Incidents

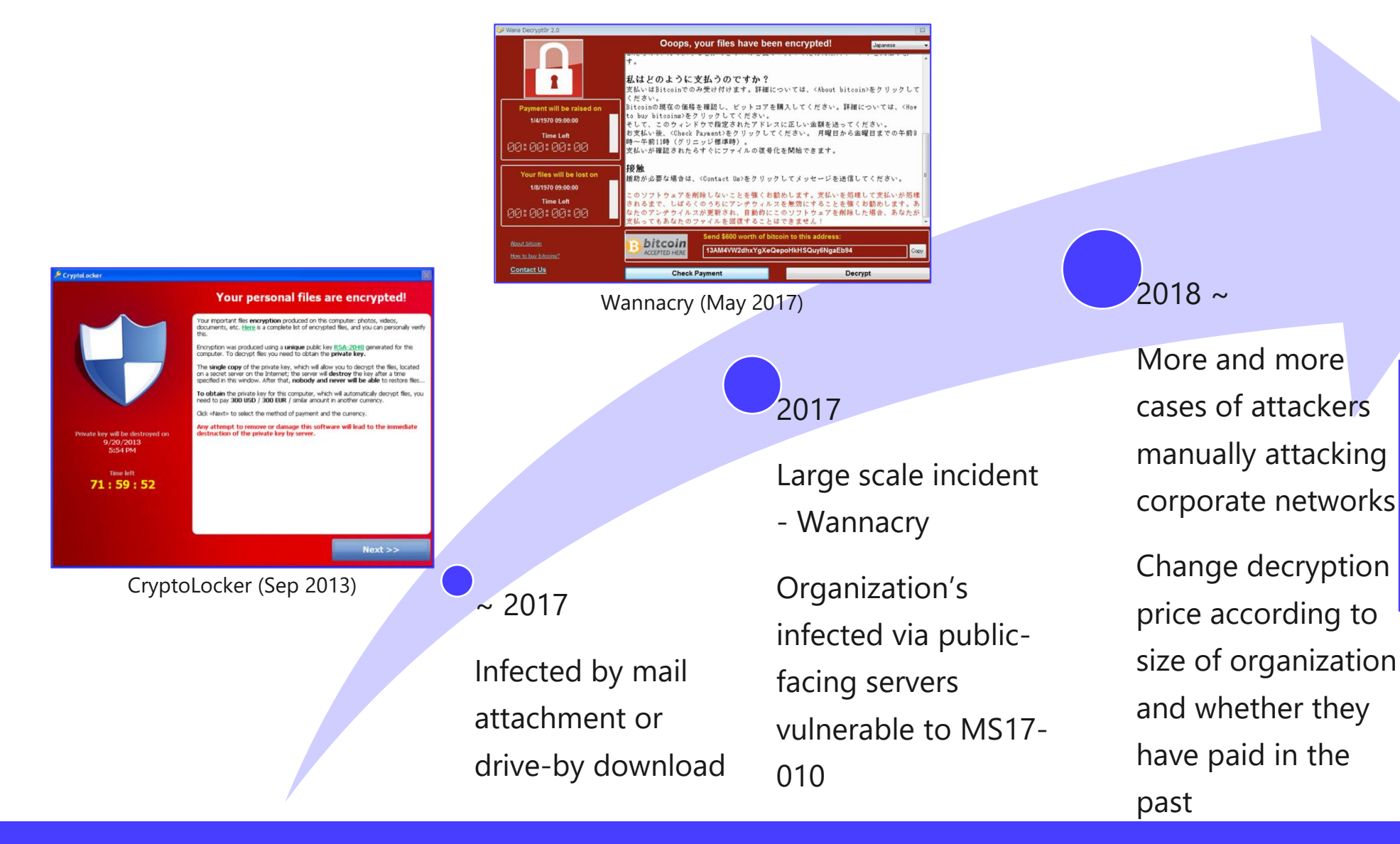

biifaiclosta1985@protonmail.com

**Ryuk** 

balance of shadow universe

**Secureworks** 

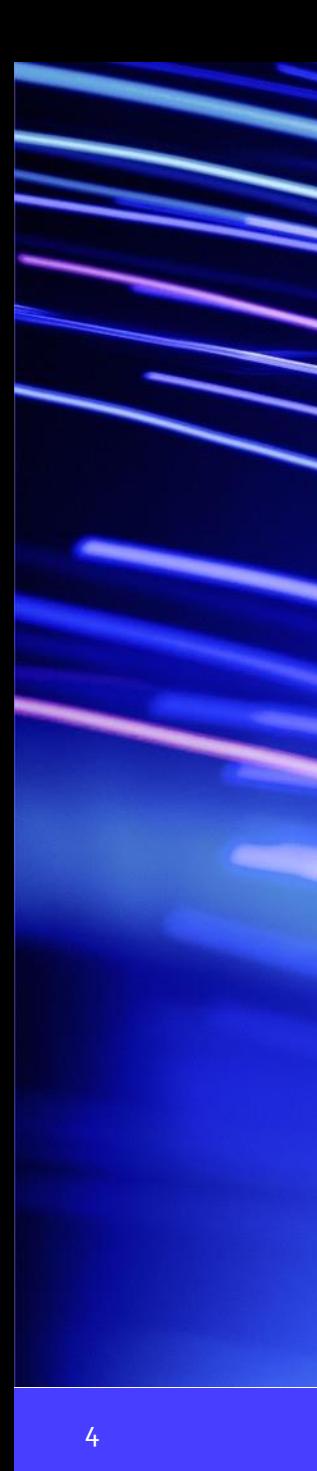

## Typical Flow of Targeted Ransomware Incident

### **Initial Access**

• **Mass-scan or mass-phish to find easily infected organization**

### **Dominance**

• **Dominate organization's network through privilege escalation, discovery and lateral movement**

### **Ransom**

• **Encrypt large number of systems (and backups) using ransomware**

### **Anti-Forensics**

• **Remove evidence using ransomware function and command/tools**

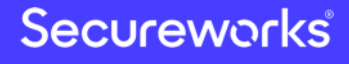

## Case Study

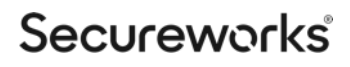

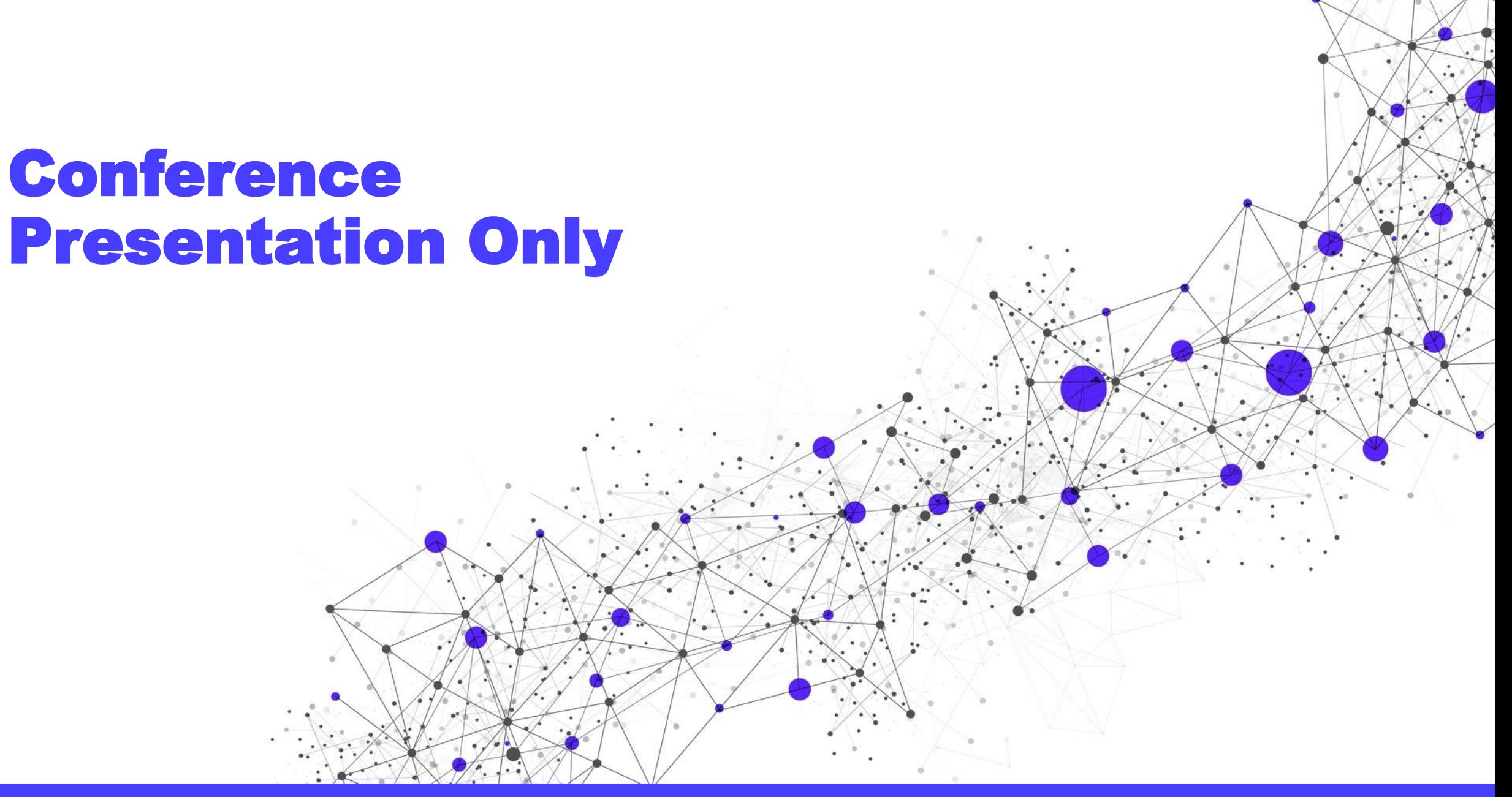

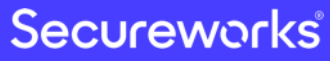

## Results of Targeted Ransomware Incident Investigations

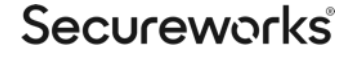

## Tactics, Techniques, and Procedures

**Results of Targeted Ransomware Incident Investigations**

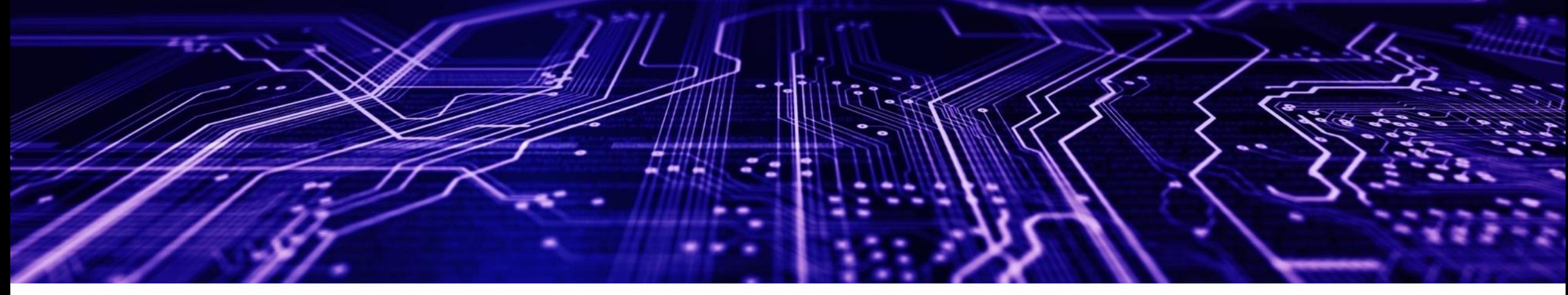

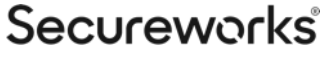

## Initial Access Techniques

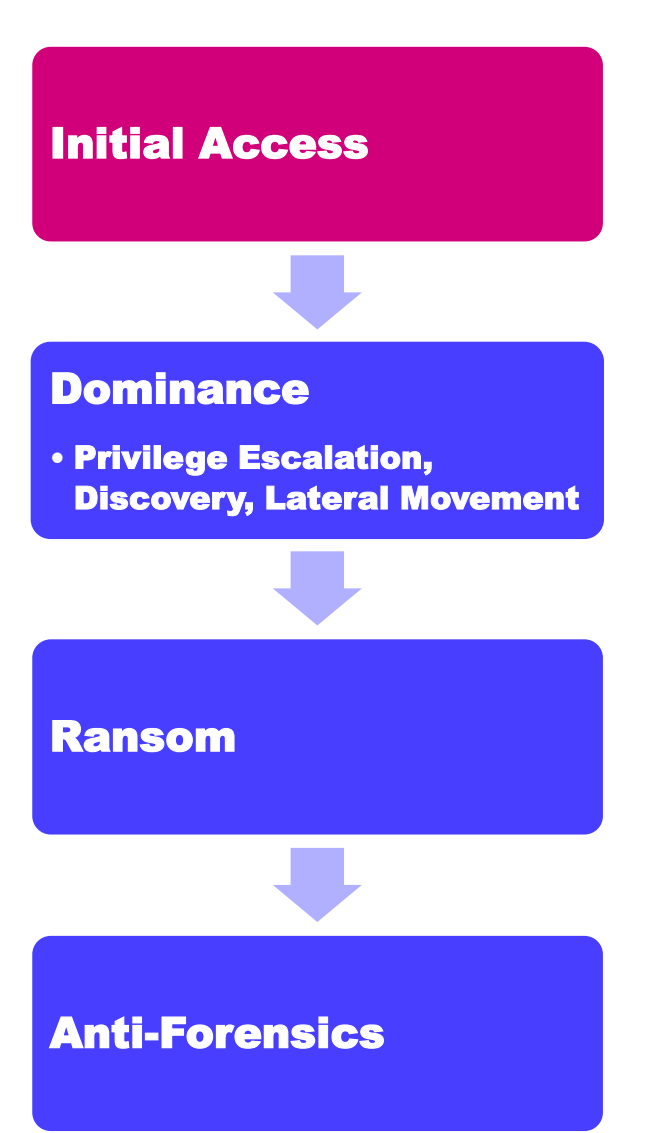

- Domestic and overseas cases
	- Via public RDP or VPN
		- Use brute-force tools like NLBrute to identify weak passwords
	- Through malware attached to e-mail
		- Via Emotet (then download TrickBot)
- Only in domestic cases
	- Via portable connection devices assigned global IP address + hosts vulnerable to MS17-010
- Only in overseas cases
	- Via Dridex (Bugat v5)
	- Via CobaltStrike
	- Via Empire
	- Via Meterpreter

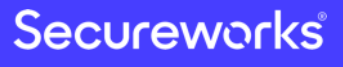

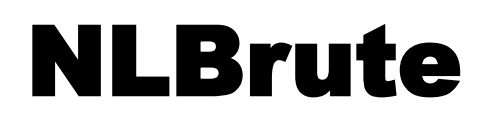

### **Tools for brute force using IP list, username list and password list**

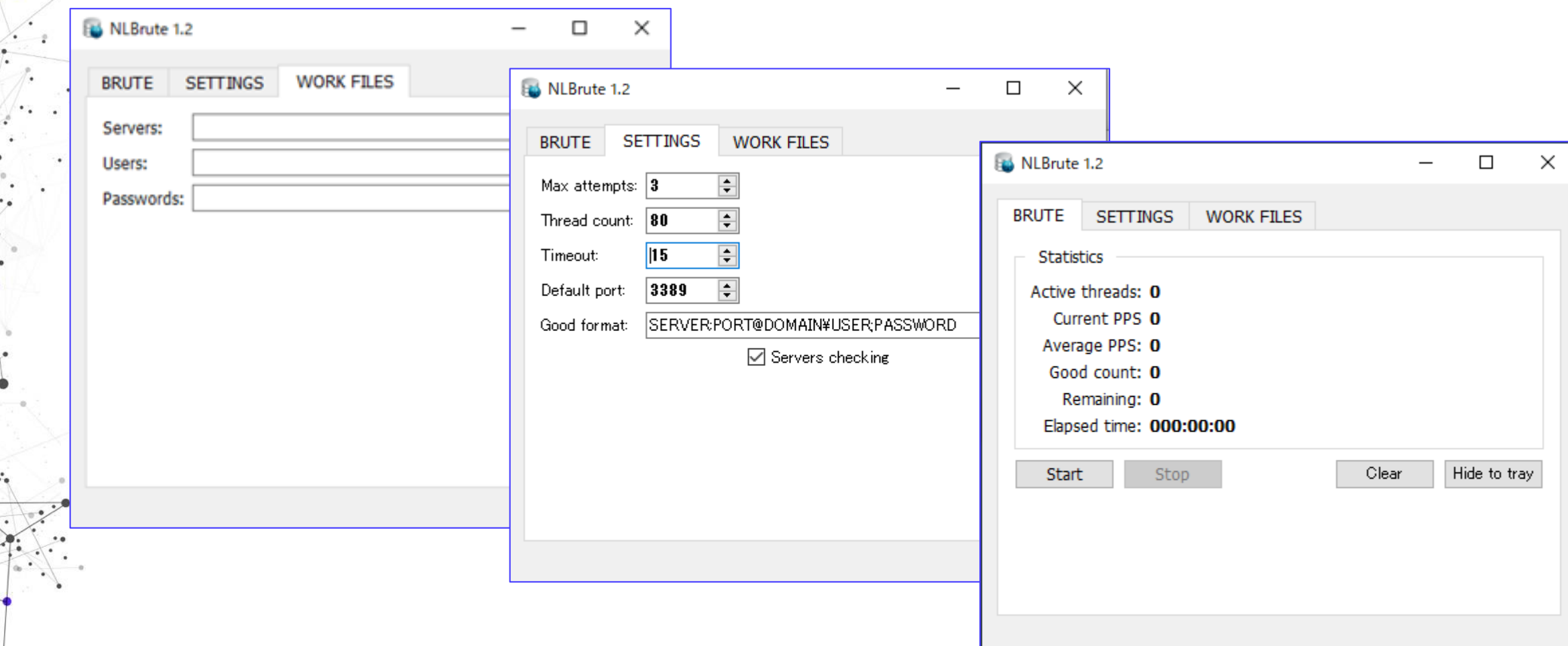

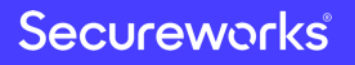

## Privilege Escalation Techniques

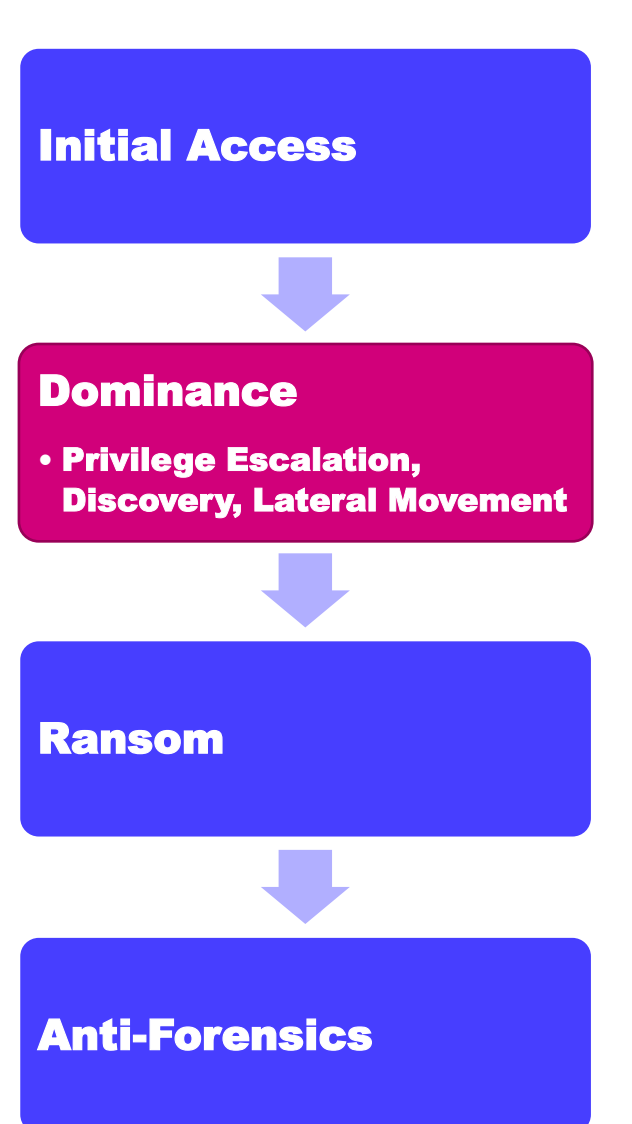

- Domestic and overseas cases
	- Password dump using Mimikatz
		- Executed via tools such as TrickBot and Empire
		- The account used for the intrusion is often already an administrator
- Only in domestic cases
	- Use PoC tools for specific vulnerabilities on Github

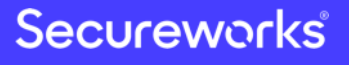

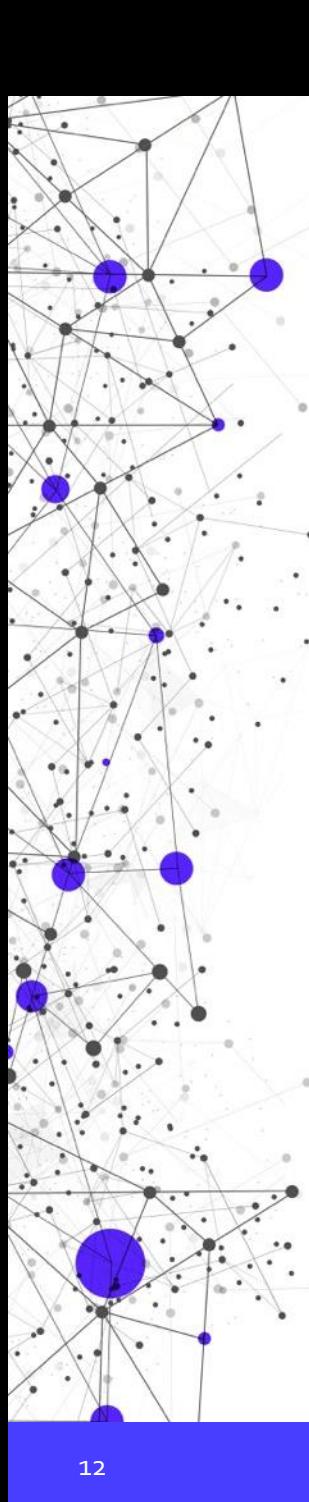

## MS16-032

<https://github.com/SecWiki/windows-kernel-exploits>

c:¥Users¥John¥Desktop¥work>whoami john-pc¥john

c:¥Users¥John¥Desktop¥work>ms16-O32.exe Gathering thread handles Done, got 3 handles System Token: 000000C0 Couldn't open process token 5

|c:¥Users¥John¥Desktop¥work>

od 管理者: C:¥Windows¥system32¥cmd.exe

|Microsoft Windows [Version 6.1.7601] Copyright (c) 2009 Microsoft Corporation. All rights reserved.

|C:¥Windows¥system32>whoami nt authority¥system

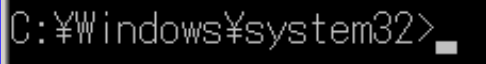

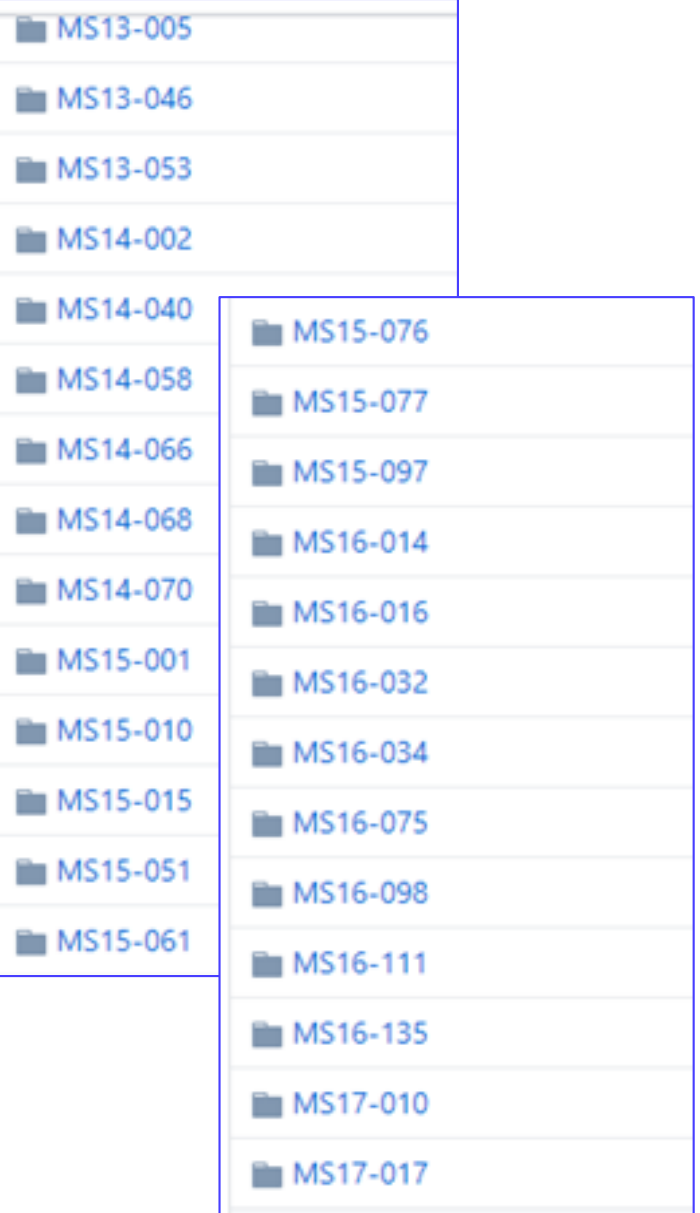

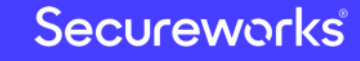

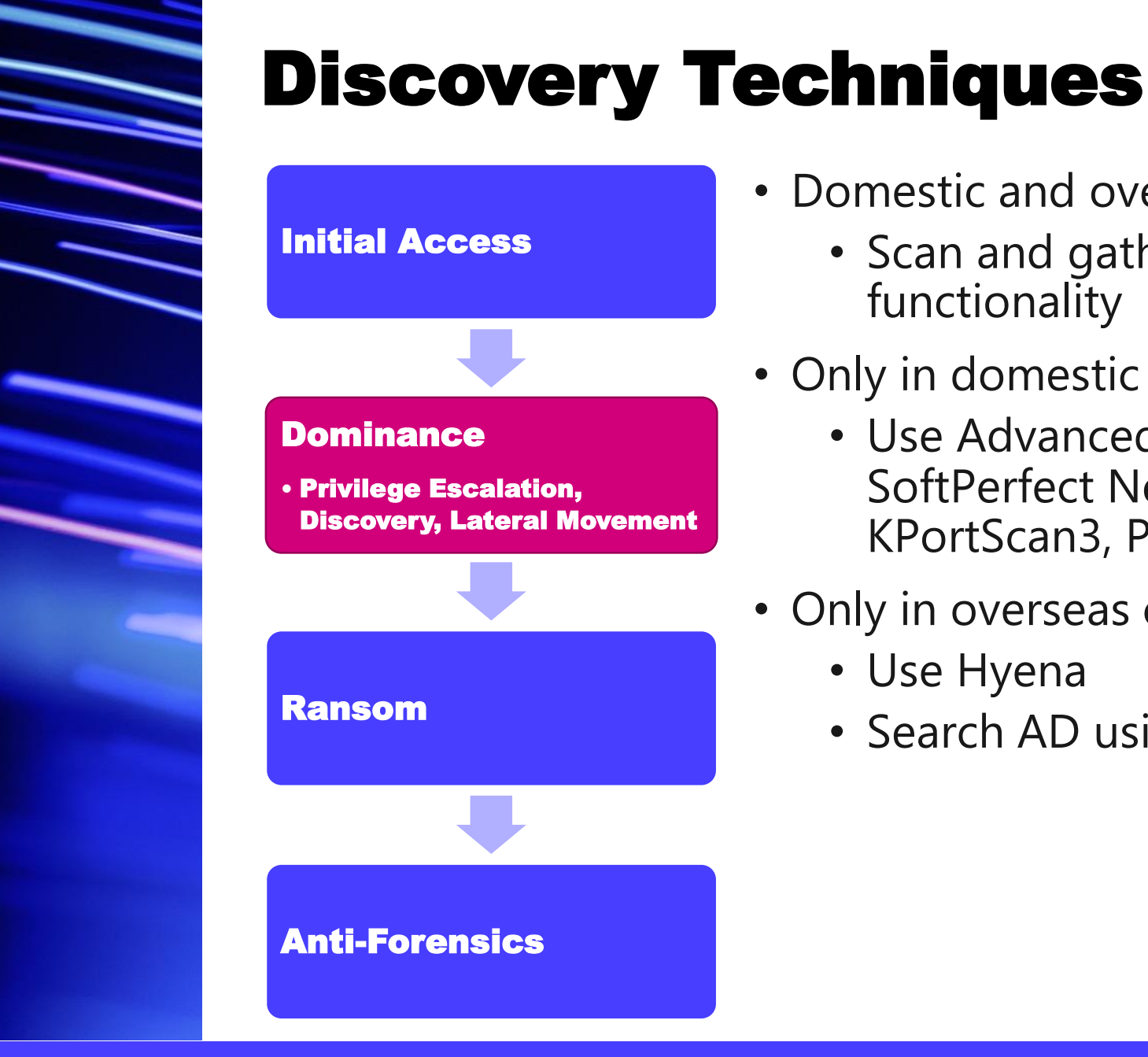

13

### • Domestic and overseas cases

- Scan and gather information using malware functionality
- Only in domestic cases
	- Use Advanced IP Scanner, Advanced Port Scanner, SoftPerfect Network Scanner, ProcessHacker, KPortScan3, PowerTools, etc.
- Only in overseas cases
	- Use Hyena
	- Search AD using BloodHound and SharpHound

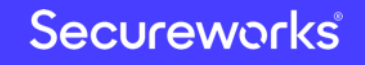

## Advanced IP Scanner

### **https://www.advanced-ip-scanner.com**

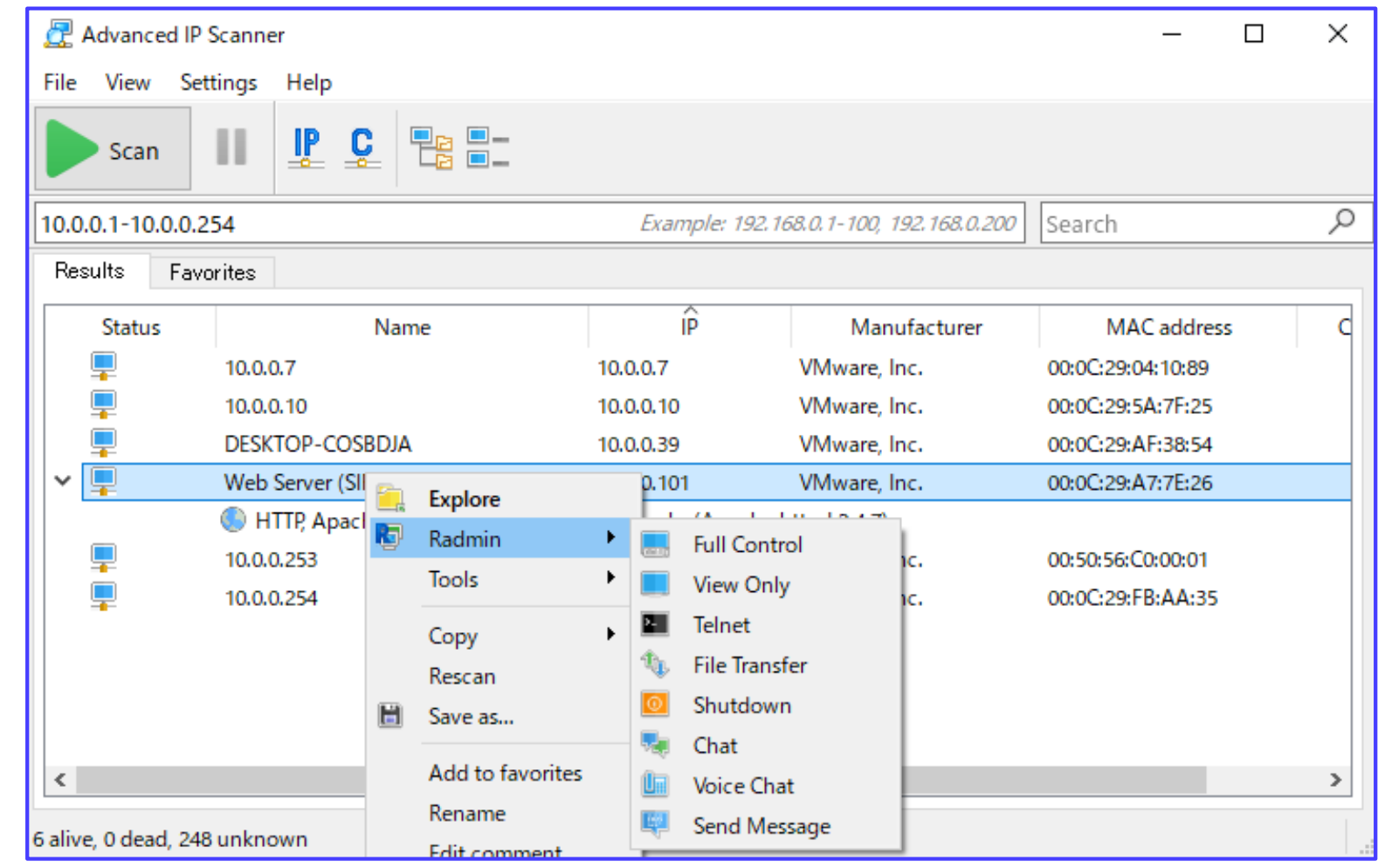

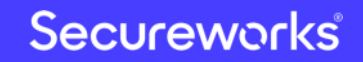

Classification: //Secureworks/Public Use

## PCHunter

### **<https://www.bleepingcomputer.com/download/pc-hunter/>**

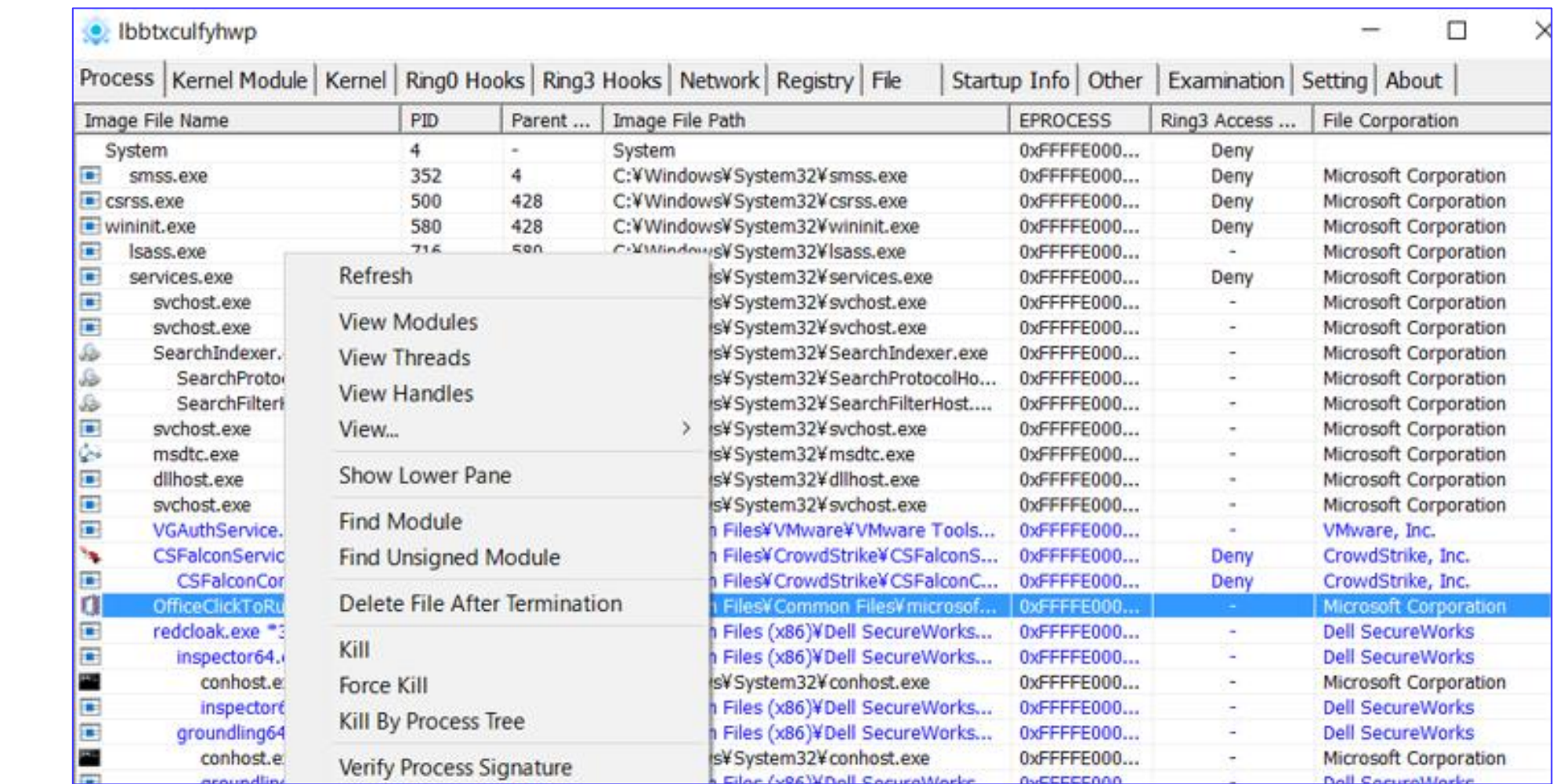

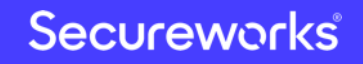

## BloodHound/SharpHound

### **<https://github.com/BloodHoundAD/BloodHound>**

- Uncover hidden relationships and attack paths in an active directory environment
	- Aggregate various information such as usernames, computer names, groups, domains, and OUs about PCs/servers on the network and visualize their relationships
	- Identify possible attack routes to the AD server
- SharpHound is C# version of BloodHound Ingestor
	- Operate at high speed and stability

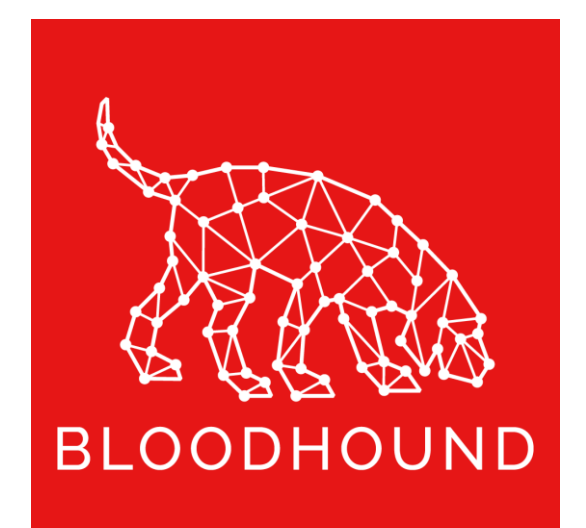

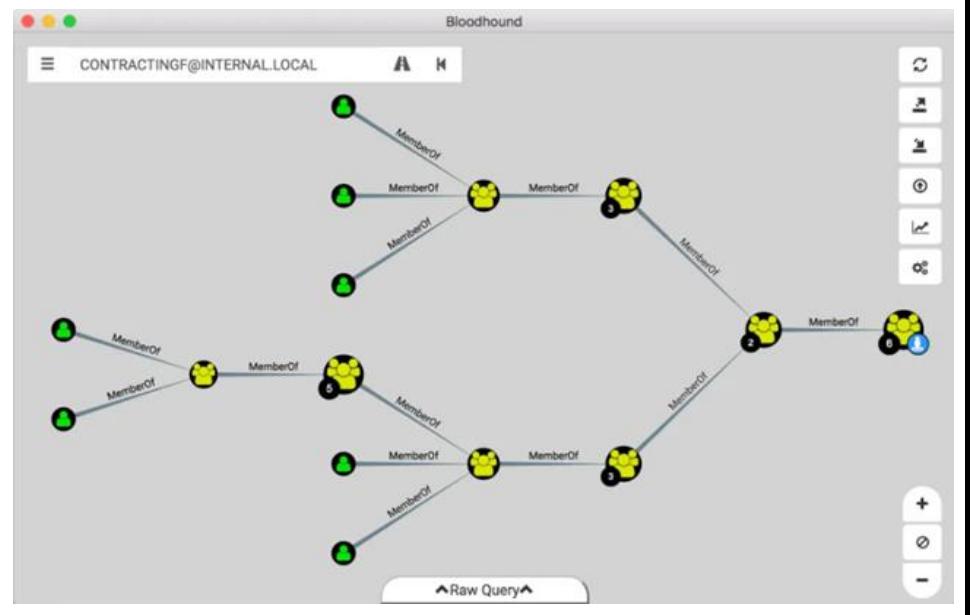

#### Source: https://wald0.com/?p=68

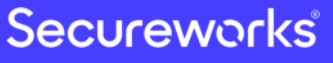

## NS.exe (NetworkShare)

### **Explore network shared folders**

```
C:\Wsers\you\Desktop>NS.exe
 -Scan all network by mask and mount shared folders as drives--
 -Max mask is /23 (510 ips).--
Select ip appdres for scan network:
    Scan by: 192 168 0 3
   2 Scan by:
  3 Scan by:
               shared path = malloc(0x208u);13 Scan al
               v24 = shared path;
               memset(shared path, 0, 0x208u);
Enter a numbe
               wsprintfW(shared path, L"\\\\%s\\%s", &servername, netshare->shi502 netname);
               offset IPC = StrStrW(shared path, L"IPC$");
Get ip: 192.1
               offset Users = StrStrW(shared path, L"Users");
start scan f
               flag = netshare->shi502 type != 1;
               if ( offset_Users == 0 && netshare->shi502_type != 0x80000000 && flag && offset
host 192.168.
                 wprintf(L"-Found share \\\\%s\\%s\n", &servername, netshare->shi502 netname);
                 addconnection result = aa WNetAddConnection2W(shared path);
                 if ( addconnection result == ERROR ALREADY ASSIGNED )
```
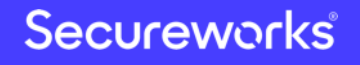

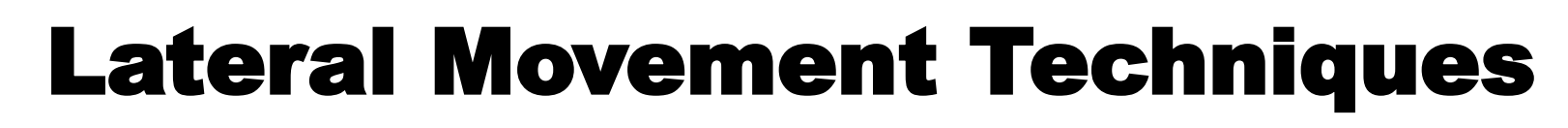

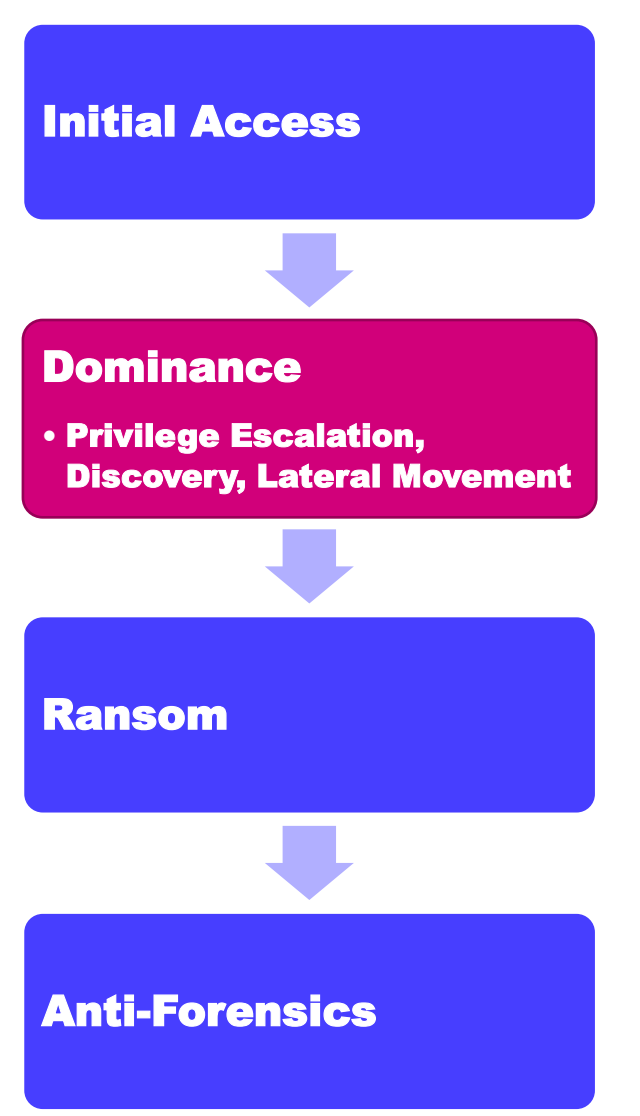

- Domestic and overseas cases
	- Use RDP, PsExec and WMI
- Only in domestic cases
	- Use MRemoteNG, MRemoteNC, Putty, Ammyy Admin, etc.
	- Brute-force password breach using bruttoline
- Only in overseas cases
	- Use Empire, CobaltStrike and ReGeorg

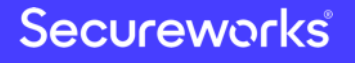

## mRemoteNG

### [https://mremoteng.org/, https://github.com/mRemoteNG/mRemoteNG](https://mremoteng.org/)

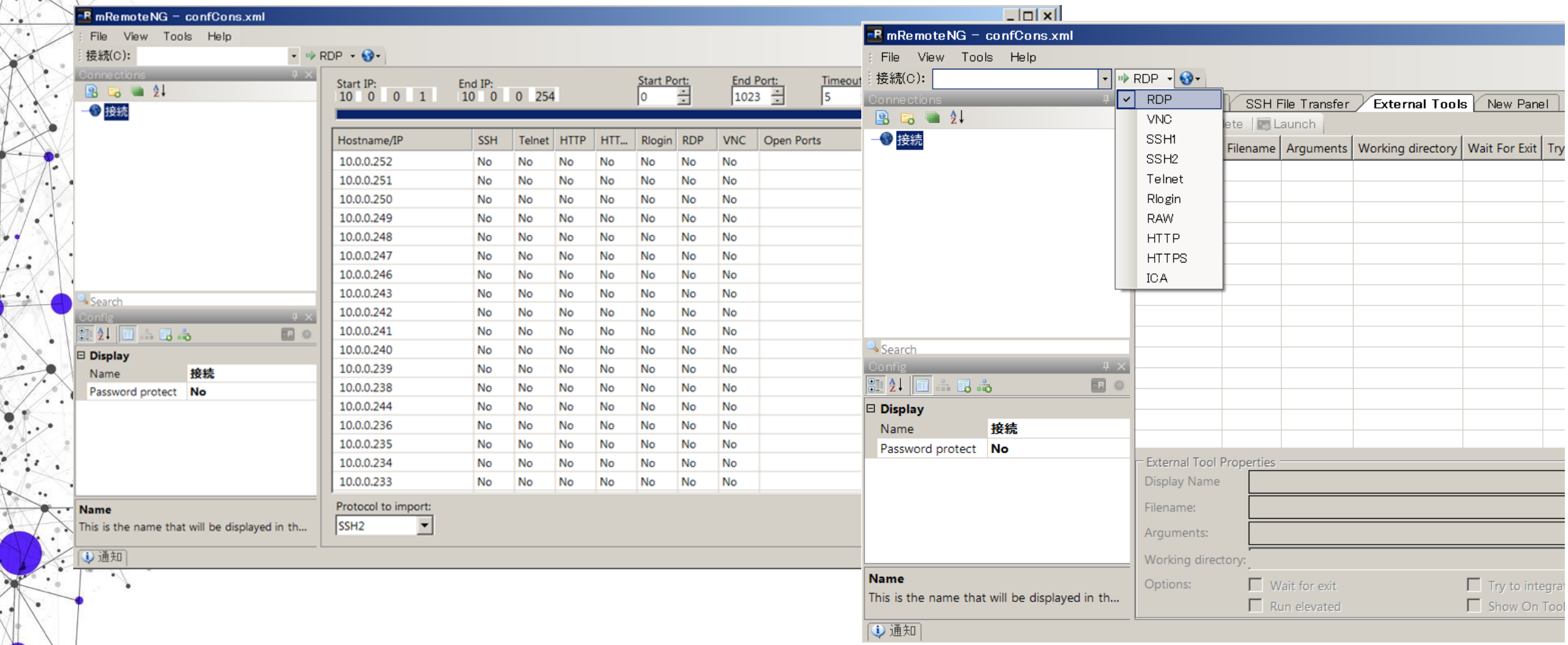

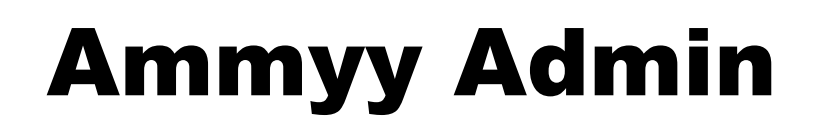

### <http://www.ammyy.com/en/>

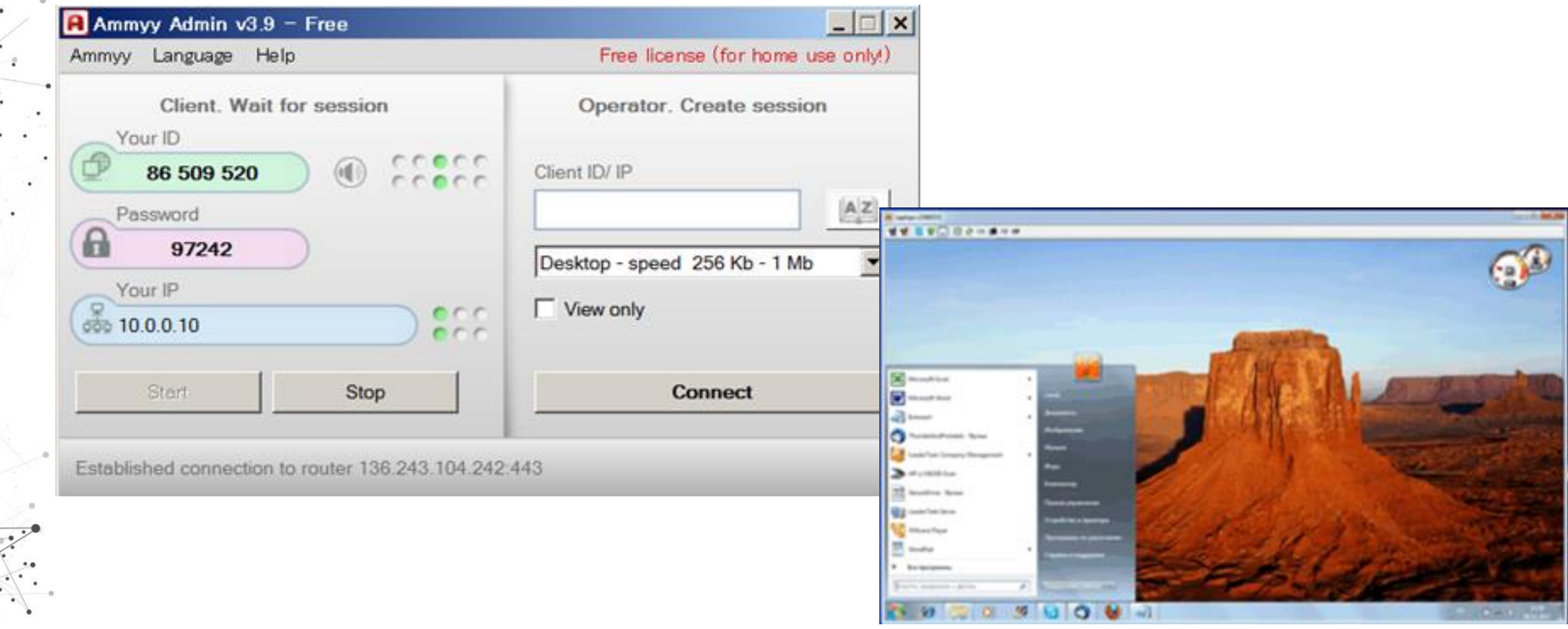

Source: http://www.ammyy.com/en/admin\_screenshots.html

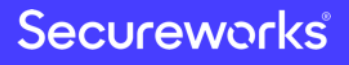

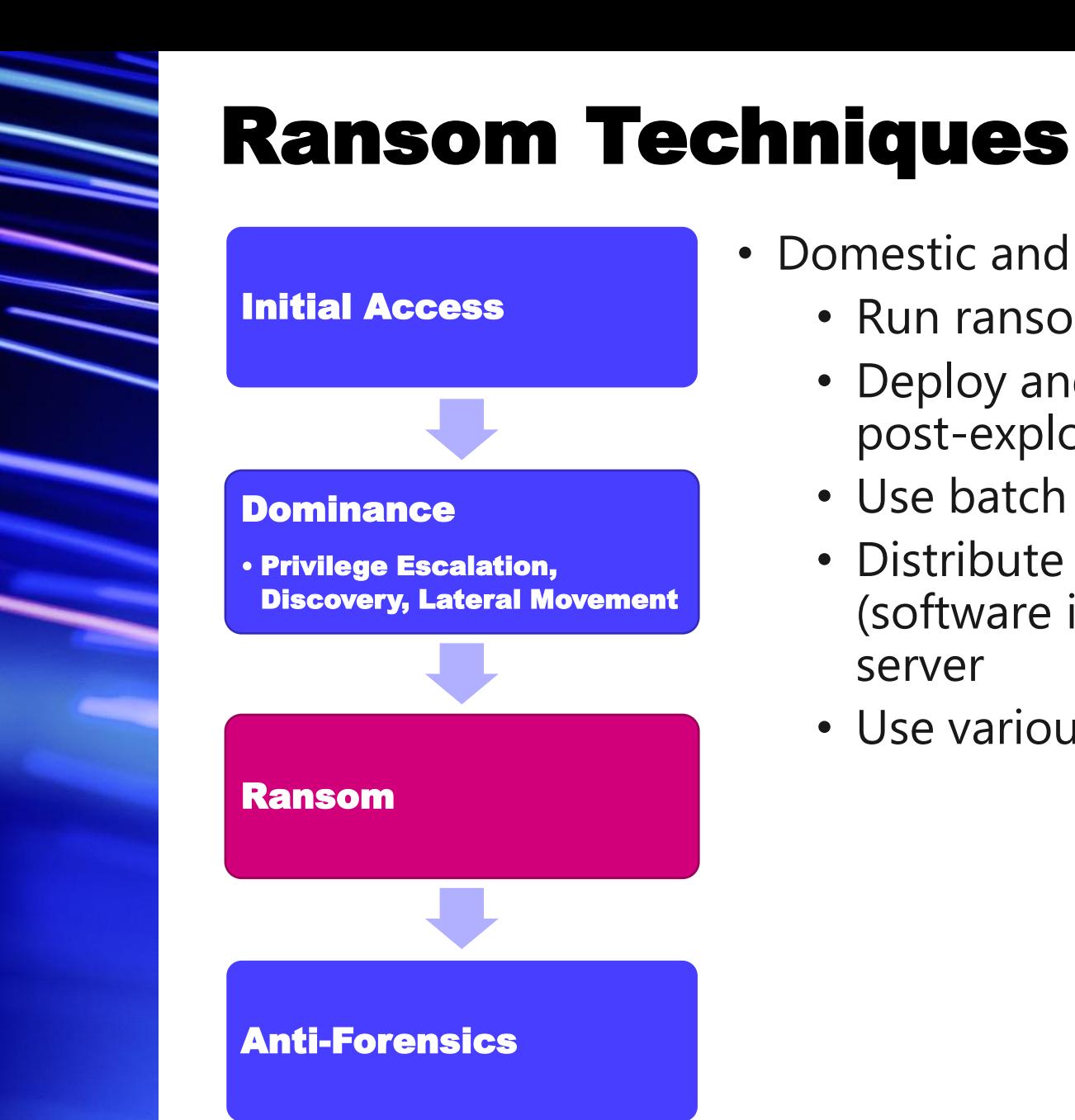

- Domestic and overseas cases
	- Run ransomware using PsExec, RDP and WMI
	- Deploy and execute ransomware using RAT and post-exploitation framework function
	- Use batch files or powershell scripts
	- Distribute ransomware using group policy function (software installation and logon scripts) via AD server
	- Use various families of ransomware

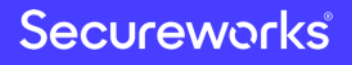

## Ransomware Distribution from AD Server

### **Use "Software installation" to broadcast ransomware**

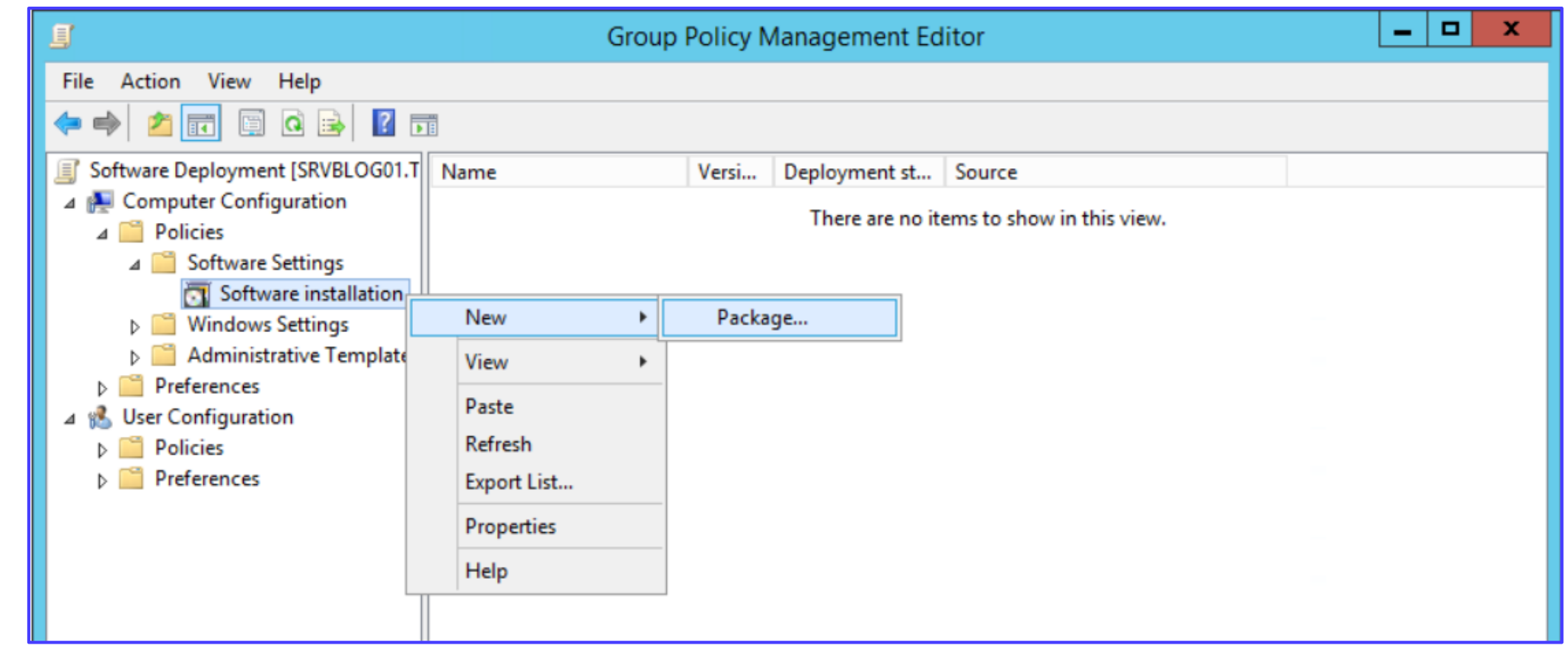

## Ransomware Distribution from AD Server

### **Use "Logon Script" to broadcast ransomware**

Domain Accounts

Microsoft\Windows\CurrentVersion\Group Policy\State\Machine\Scripts\Startup\0\0 LastWrite: Sun Sep 8 14:22:03 2019

 $Script - \cup$ \hp\Antimalware.exe Parameters -ExecTime -

Microsoft\Windows\CurrentVersion\Group Policy\Scripts\Startup\0\0 LastWrite: Sun Sep 8 14:22:03 2019

Script - \\ \ \\ \\hp\Antimalware.exe Parameters -IsPowershell - 0 ExecTime -

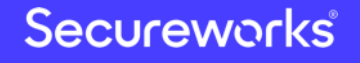

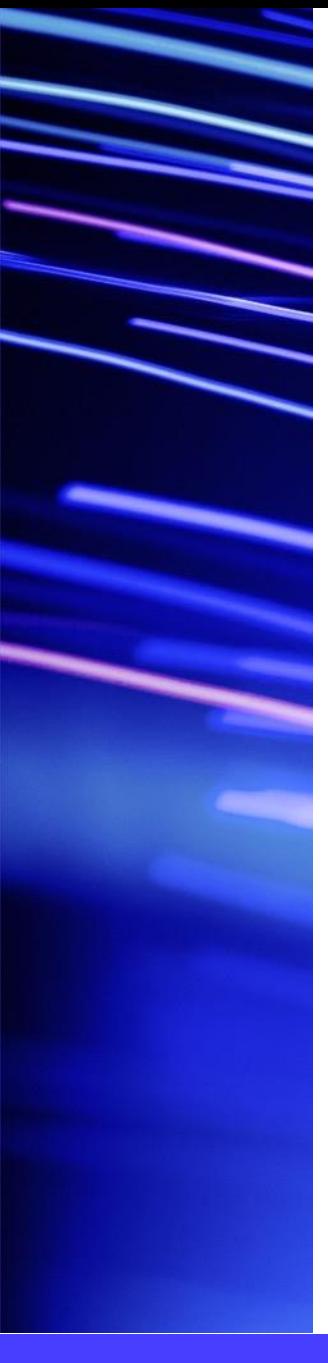

## Types of Ransomware

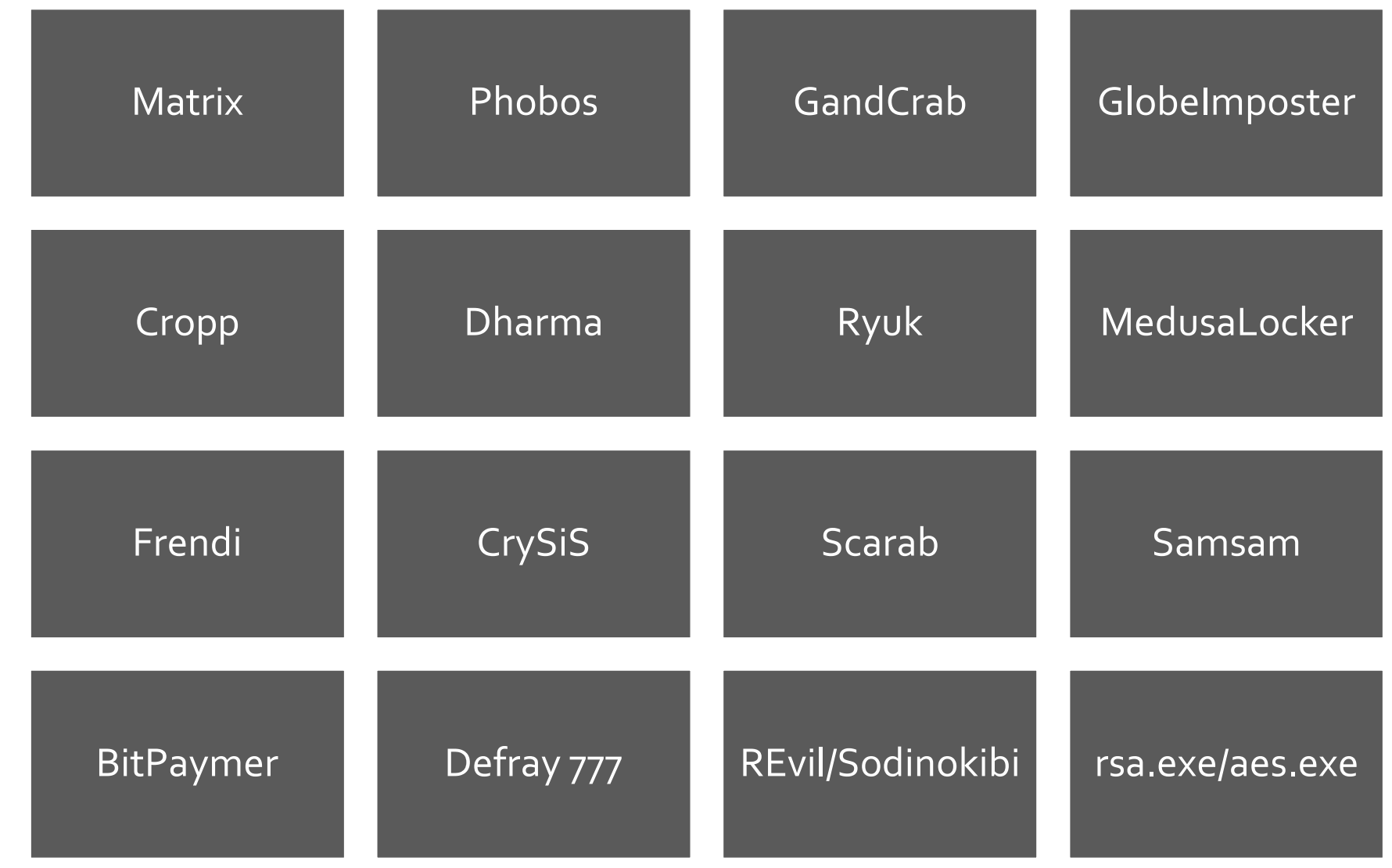

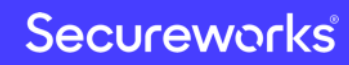

## Typical Features of Ransomware

### File encryption

- Use in combination with RSA-2048/RSA-4096 and AES-256
- Encrypt file data with AES, which allows high-speed encryption. Then, the used AES secret key is encrypted with the RSA public key

### Scan the network and add more PCs/servers to encrypt

- Explore A-Z drives
- Explore network shared folders, administrative shares, etc.
- Disable firewall

### Anti-forensics

- Erase VSS
- Disable startup repair

### Display ransom note

## Command Line Tools "rsa.exe"

### **Ransomware but closer to an encryption tool**

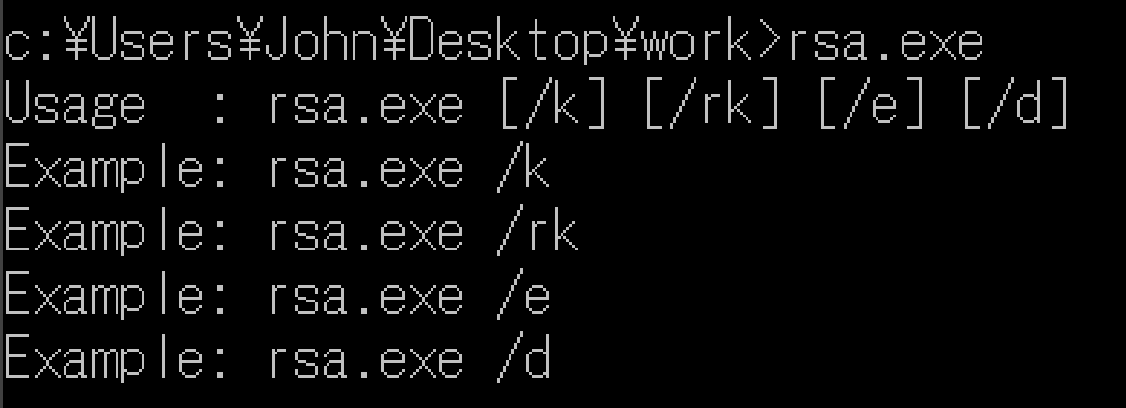

Made rsa key file 7k. /rk Eraser all key file Encrypt disks(except sys<br>Decrypt disks(except sys<mark>c:¥Users¥John¥Desktop¥work>rsa.exe /e</mark> /el Decrypt disks (except sys /d

c:\Users\John\Desktop\work>rsa.exe /k

[+]Create key file success! [+]Finished!

c:\Users\John\Desktop\work>

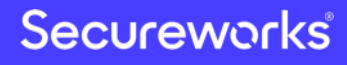

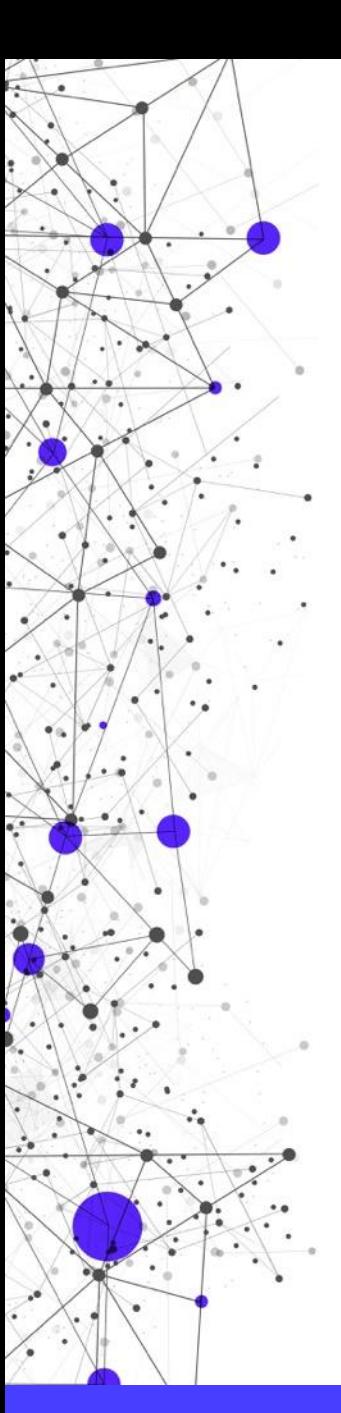

## Command Line Tools "rsa.exe"

### **Confirm multiple versions**

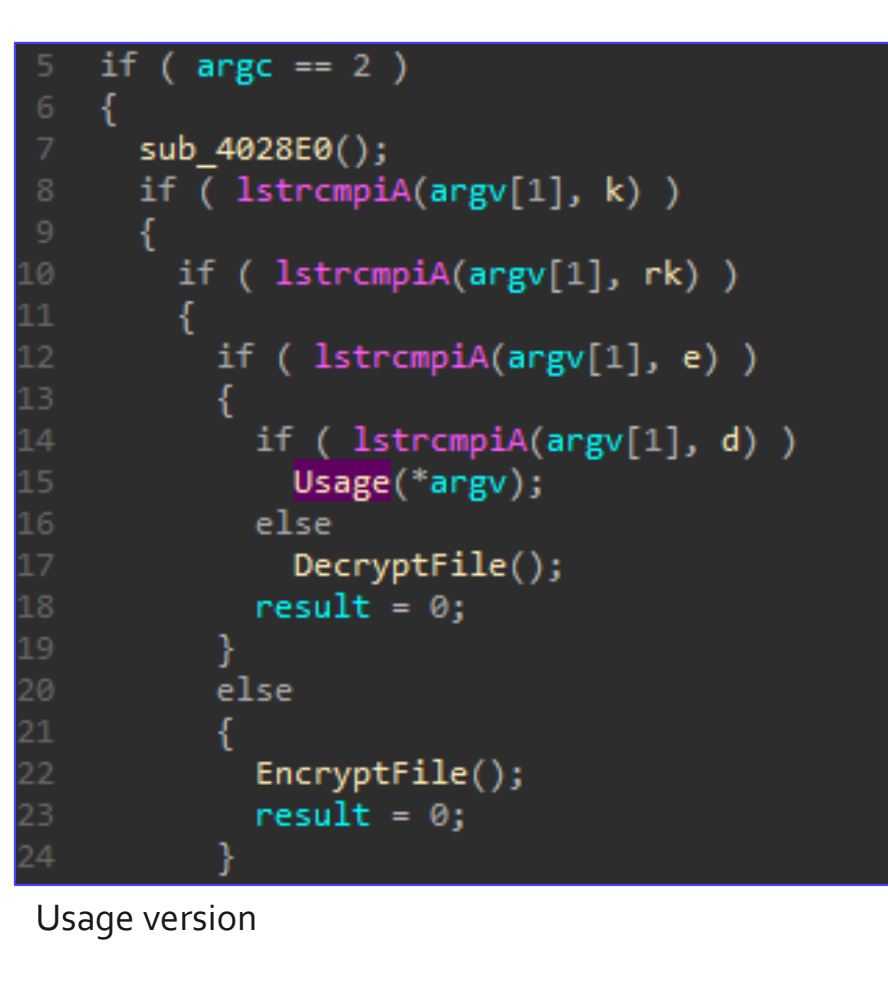

No usage version (Encrypt file if there is no arguments)

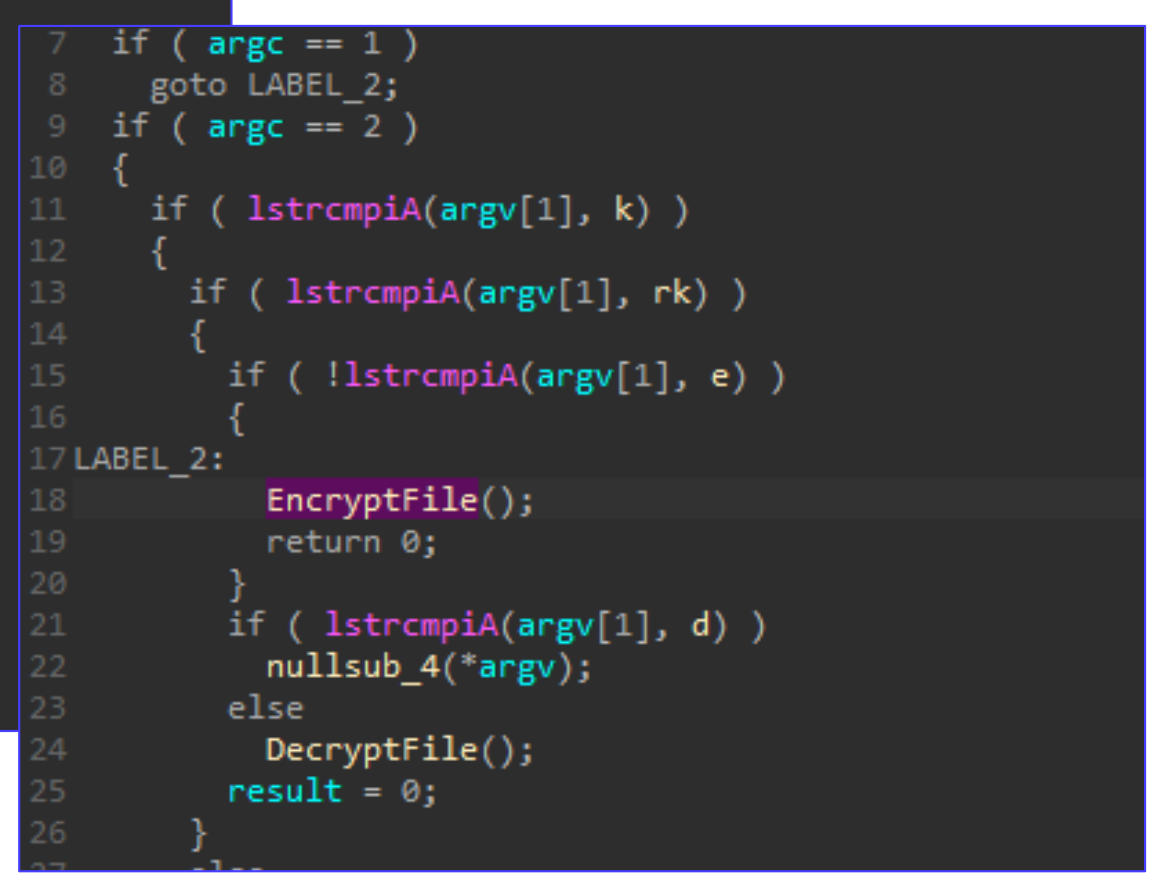

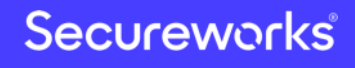

## Command Examples

- Spread of infection
	- "netsh advfirewall set currentprofile state off"
	- "netsh firewall set opmode mode=disable"
- Anti-forensics
	- "wbadmin DELETE SYSTEMSTATEBACKUP -keepVersions:0"
	- "vssadmin delete shadows /all /quiet"
	- "wmic shadowcopy delete /nointeractive"
	- "bcdedit /set {default} bootstatuspolicy ignoreallfailures"
	- "bcdedit /set {default} recoveryenabled no"
	- "C:¥Windows¥system32¥cmd.exe" /c del <malware execution path> ¥<malware name> > nul

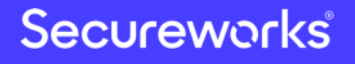

### Commands Hard-Coded into the Ransomware **MedusaLocker**unknown\_libname\_5(L"[LOCKER] Remove backups\n"); ((void (\_thiscall \*)(char \*))EmptyRecycleBin)(&v81); CallUnkLib 0(L"vssadmin.exe Delete Shadows /All /Quiet"); CreateProcess((int)v32); std::wstring::~wstring(v32); CallUnkLib\_0(L"bcdedit.exe /set {default} recoveryenabled No"); CreateProcess((int)v31); std::wstring::~wstring(v31); CallUnkLib 0(L"bcdedit.exe /set {default} bootstatuspolicy ignoreallfailures"); CreateProcess((int)v30); std::wstring::~wstring(v30); CallUnkLib\_0(L"wbadmin DELETE SYSTEMSTATEBACKUP"); CreateProcess((int)v29); std::wstring::~wstring(v29); CallUnkLib\_0(L"wbadmin DELETE SYSTEMSTATEBACKUP -deleteOldest"); CreateProcess((int)v23); std::wstring::~wstring(v23); CallUnkLib\_0(L"wmic.exe SHADOWCOPY /nointeractive"); CreateProcess((int)v27);

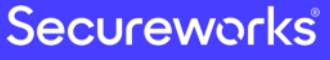

## Ransom Note Trends

### **Instead of Bitcoin transfers, attacker requires direct email contact**

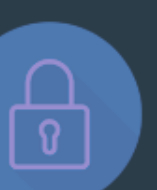

### Your files are encrypted!

#### What happened?

Your files are encrypted, and currently unavailable. You can check it: all files on you computer has new expansion. By the way, everything is possible to recover (restore), but you need to buy a ur Otherwise, you never cant return your data

#### For purchasing a decryptor contact us by email:

Erenahen@

If you will get no answer within 24 hours contact us by our alternate emails: Kishemez@tutanota.com

#### What quarantees?

Its just a business. If we do not do our work and liabilities - nobody will not coope<sup>188AD731FE50504A646889E8F</sup> D855FE6D40CF9761CAD93775 To verify the possibility of the recovery of your files we can decrypted 1 file for f

### All your data are encrypted!

What happened? Your files are encrypted, and currently unavailable. You can check it: all files on you computer has new expansion. By the way, everything is possible to recover (restore), but you need to buy a unique decryptor. Otherwise, you never cant return your data

For purchasing a decryptor contact us by email:

Folieloi@protonmail.com

If you will get no answer within 24 hours contact us by our alternate emails:

Ctorsenoria@tutanota.com

#### What guarantees?

Its just a business. If we do not do our work and liabilities - nobody will not cooperate with us. To verify the possibility of the recovery of your files we can decrypted 1 file for free. se than 10Mb). Indicate your personal ID on the letter: Attach 1 file to the letter CAF98700233124C9C3BD886D4974331D5797D7187C6 EDA13DD7A7FA0E99841FFB96A9BBDA 800141DC6E703FCE7371315A 1470FC81C2D89ED4BF7A5161 There is case that attacker B075006C3E1DEC731A31A969 manually creates a ransom note ECA1B2EC049A382F20D8692F /664545763FA2AECED29932F1

instead of ransomware creates automatically

E139580B70F5 3F54650B1C710 BBB19D10A42AI 888E35B23E29A3 8C2B6E37DCF5E EFD4819DE3A11 ECBC0F259D9DE

**Secureworks** 

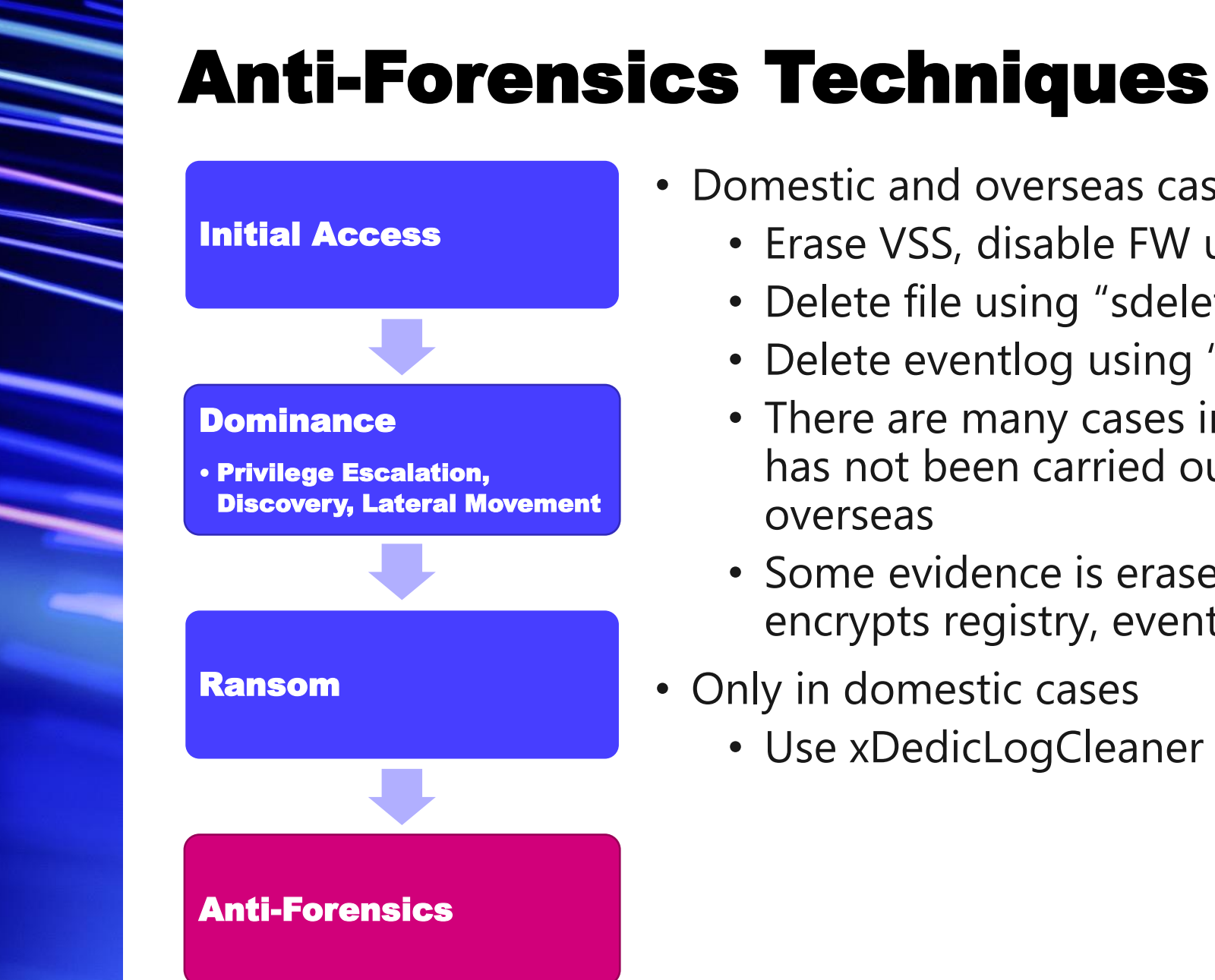

- Domestic and overseas cases
	- Erase VSS, disable FW using ransomware
	- Delete file using "sdelete.exe –p 5 <FileName>"
	- Delete eventlog using "pslog.exe -c security", etc.
	- There are many cases in which evidence deletion has not been carried out both domestic and overseas
	- Some evidence is erased because ransomware encrypts registry, eventlog and other files
- Only in domestic cases
	- Use xDedicLogCleaner

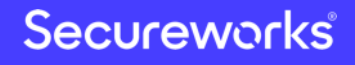

## Uninstalling Security Products Using PowerShell

- Execution history
	- C:¥Users¥<UserName>¥AppData¥Roaming¥Microsoft¥Windows¥PowerShell ¥PSReadline¥ConsoleHost\_history.txt
- Commands
	- (Get-WmiObject -Class Win 32\_Product -Filter "Name = 'Symantec Endpoint Protection'" - ComputerName. ).Uninstall()
	- (Get-WmiObject -Class Win 32\_Product -Filter "Name = 'Endpoint Protection'" ComputerName. ).Uninstall()

## xDedicLogCleaner

### **One click to clear various PC history**

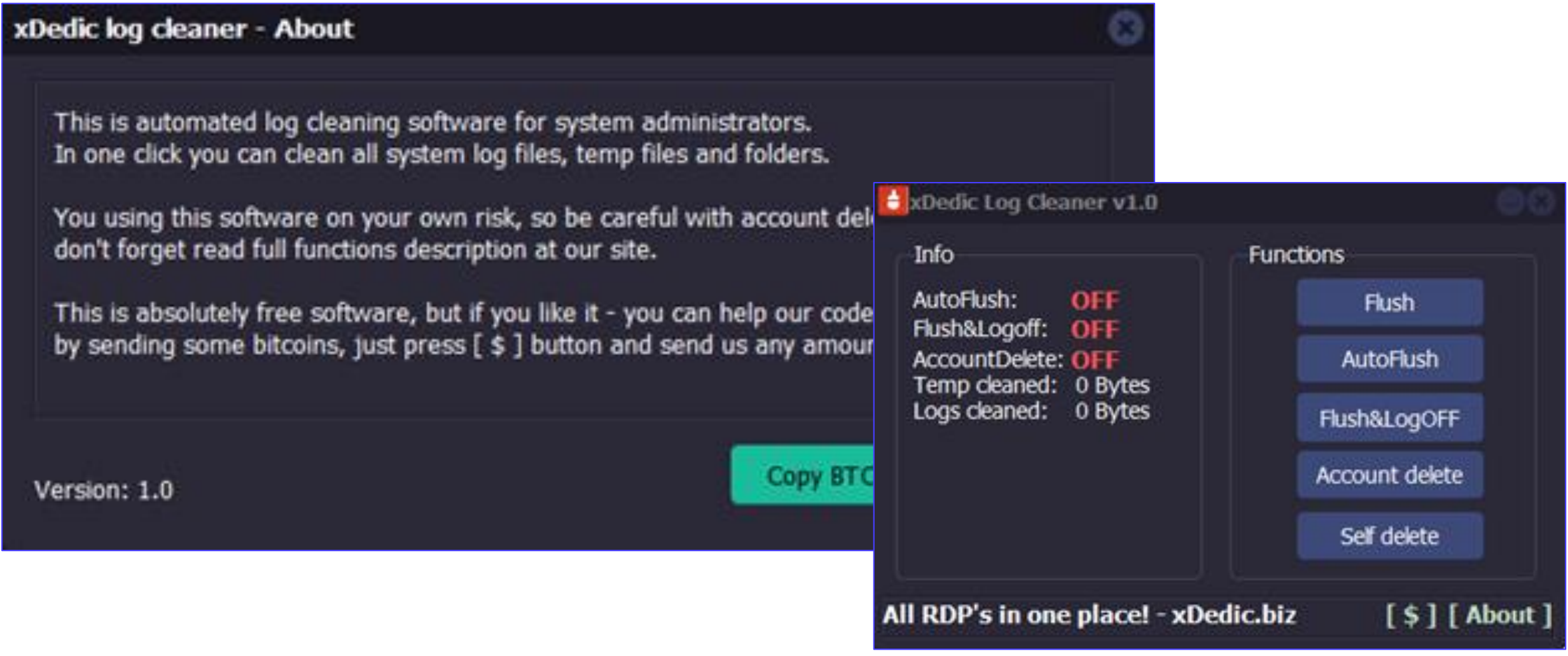

### Secureworks

### Comparison with Targeted Attacks Results of Targeted Ransomware Incident Investigations

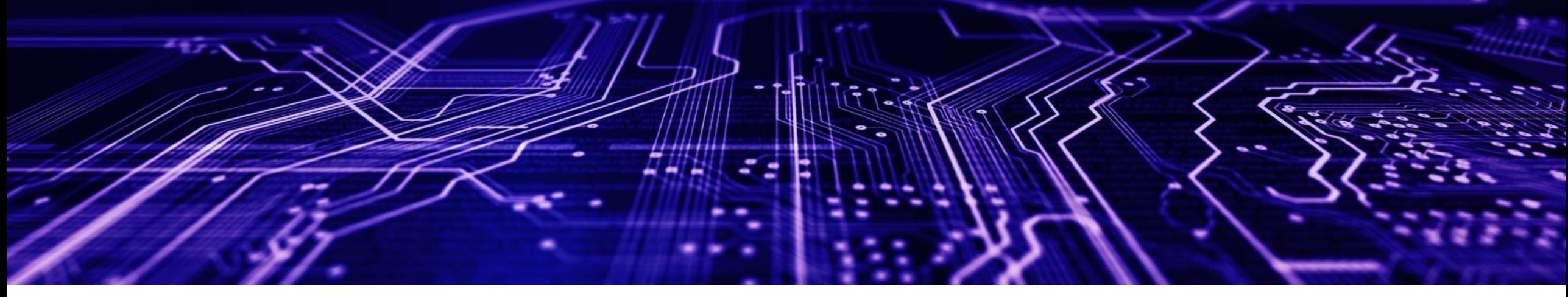

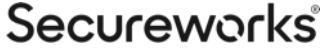

## TTPs in Each Case

### **TTPs differs depending on the case**

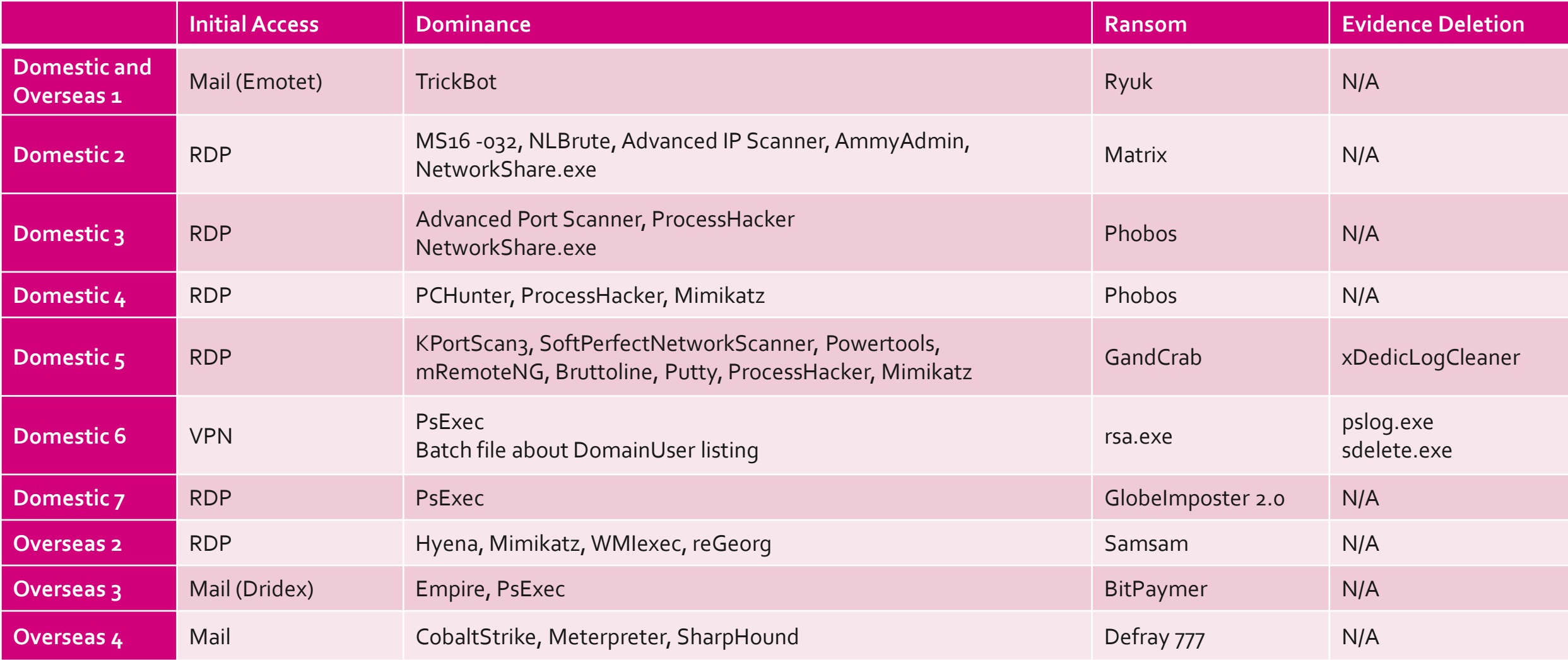

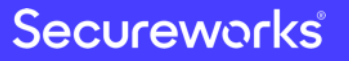

Classification: //Secureworks/Public Use

## Characteristics Unique to Targeted Ransomware Attacks

- Attempt to break into various organizations and attack targets with weak security measures and easy ransomware deployment
- Heavily use brute force when attacker cracks password
- Heavily use free tools when attacker dominates systems
- Use AD server's group policies function (software installation and logon scripts)
- Ransomware type/version used by the attacker changes quickly
- Many overseas cases are similar to TTPs for targeted attacks (penetration test)

## Fight Against Targeted Ransomware Incidents

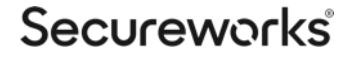

## Preparation

**Prepare countermeasures and response plans from the following perspectives**

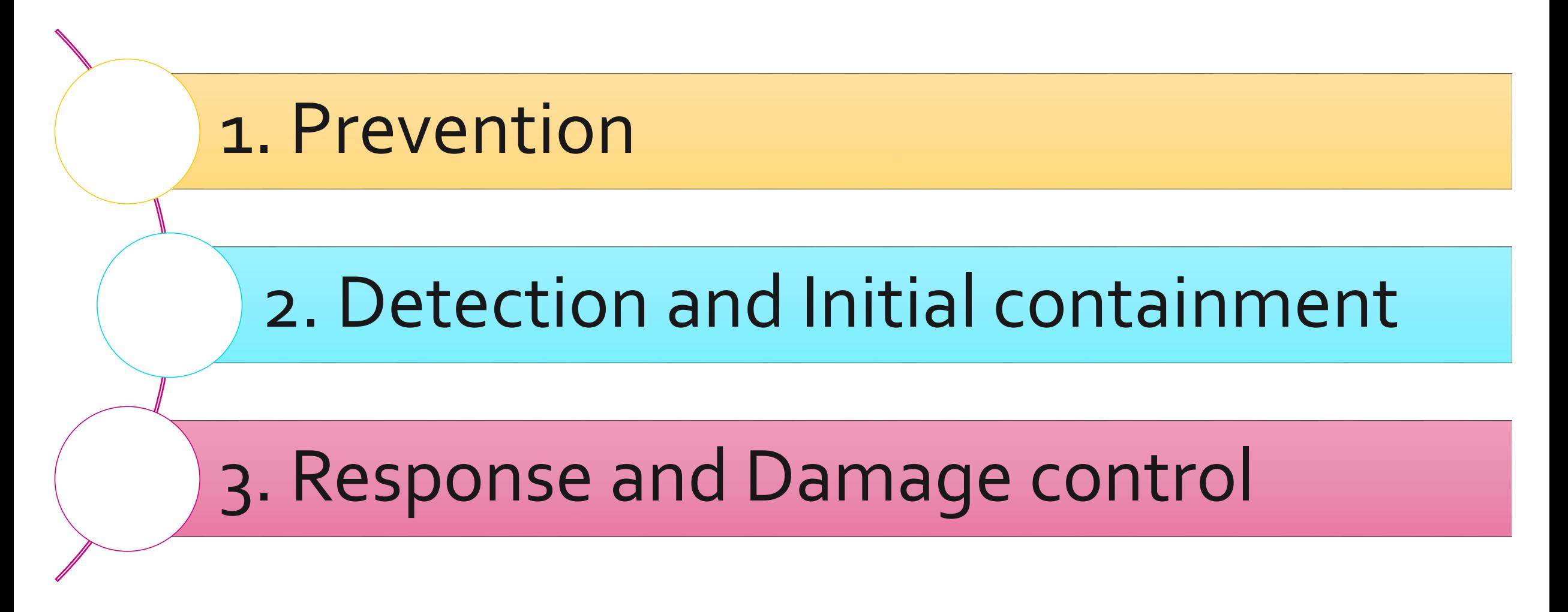

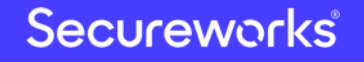

## 1. Prevention

- Implement countermeasures to prevent "Initial Access" "Dominance" and "Ransom" to increase the cost of successful attacks
	- Unlike targeted attacks, attacker aims organization with poor security.

### Prevent "Initial Access"

- FW (Network, Personal, Security Group for Cloud, etc.)
- Vulnerability Management for VPNs and Other Network Devices
- E-Mail Security
- Anti-virus

### Prevent "Dominance"

- Network Segmentation and Access Control
- Application whitelists, etc.
- Appropriate management of Local and Domain administrative accounts
- Domain Controller Protection

### Prevent "Ransom"

- Appropriate data access restrictions(Least privilege principle)
- Acquire backup and store Ransomware-safely
- Implement advanced endpoint security which can detect and protect against file encryption

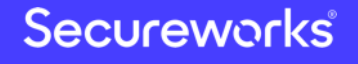

## 2. Detection and Initial containment

- In most incidents, existing security products can detect something signs of attacks.
	- Unlike targeted attacks, attacks are less stealthy
- However, requires quick initial containment to minimize damage.
	- Initial containment planning is essential for quick response.

### Monitoring security alerts

- Anti-virus
- EDR
- Mail
- Malicious usage of administrative accounts
- VPN

### Identify threat type and severity

- Identify type of malware and attack tools.
- Malicious Usage of highprivilege accounts
- Any activities related to
- "Dominance"

### Initial containment planning

- Isolation of affected computers
- Cut off corporate networks as a precaution
- Cut off all Internet access as a precaution
- Resetting passwords for all administrative account as a precaution

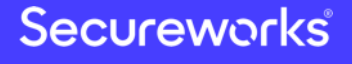

## 3. Response and Damage control

- Recovery plan is required to quickly recover encrypted data and minimize business impact.
	- Just acquire backup is not enough for practical recovery
- Investigation, containment, and eradication processes must be planned in advance like targeted attacks.

### Recovery plan after encryption

- System Recovery Priority
- Recovery time objectives
- Prepare a cold standby system for most critical systems
- Manpower and procedures for carrying out restoration

### "investigation" "containment" and "eradication" plans

- Manpower, Operation, and Costs
- Target response time
- Targets to be achieved at each stage of incident response process
- Preparation of specific tasks and procedures of each stage of incident response process

## Incident Response Process and Points

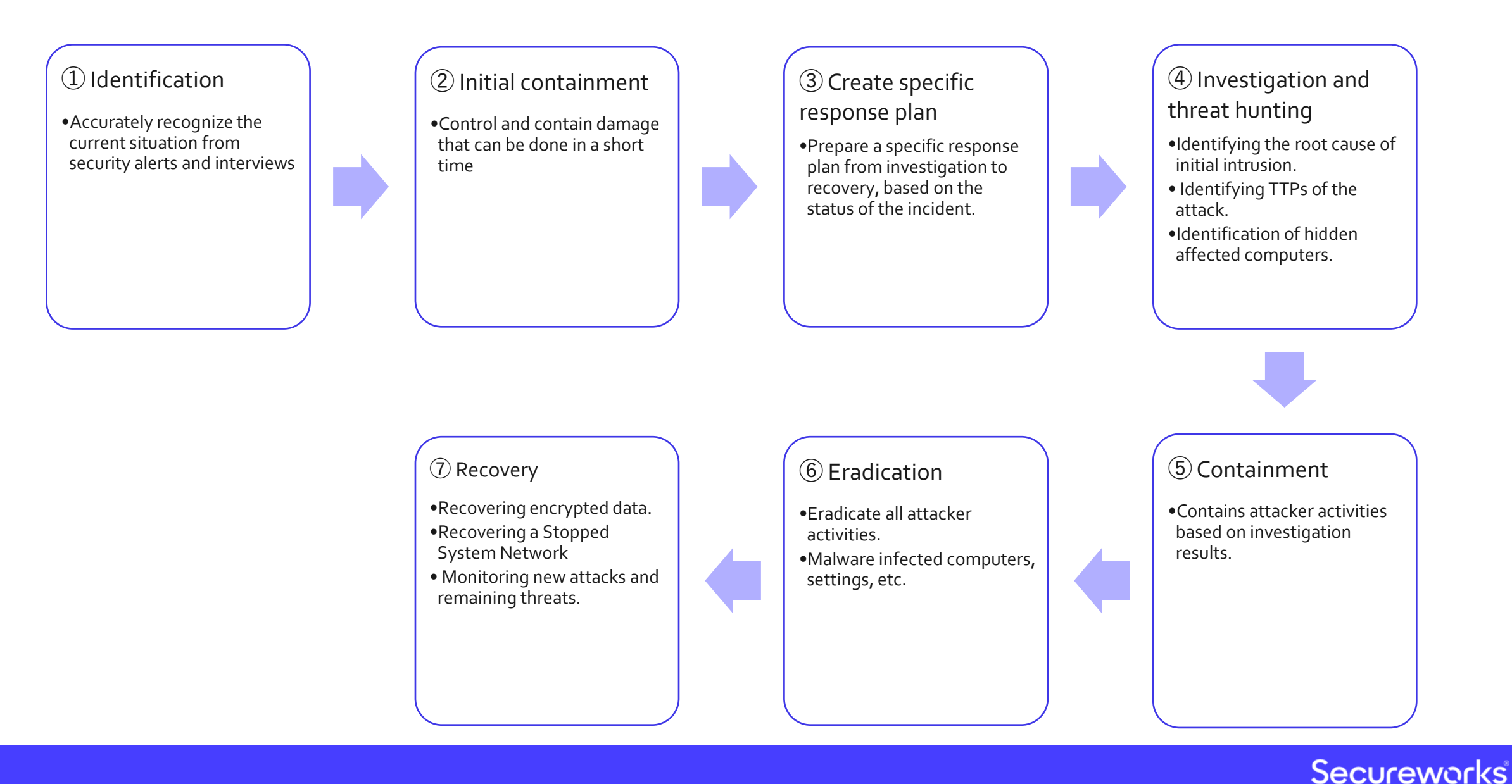

## Balance between Business and Safety

- System recovery is often a priority because data encryption means business disruption
- In some cases, the previous incident response process cannot be performed step by step.
- A response plan that balances business continuity and safety needs to be developed within a limited time frame
- What should be kept to a minimum to prevent the recurrence of attacks and the spread of damage?

Examples of incidents and responses in Japan and overseas should be widely shared with incident handlers, in order to create best practices is especially important for quick, safe incident response and minimize business Impact

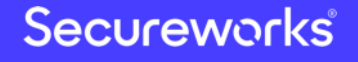

## Important points for preventing damage expansion and recurrence

Identify and block the way attackers continue to access

- Identifying and blocking remote access methods
- Patch vulnerabilities
- Identification and Blocking of RAT-Infected computers

Mitigation of "Dominance" activity

- Password reset of all stolen accounts
- Limiting accessible ports of servers and computers
- Network Segmentation and access control
- Application white-list, etc

### Company-wide monitoring and research

- Utilize EDR, Event logs, Client management software logs, antivirus, etc.
- Utilize IOC findings from Investigation, create custom signatures for above security products.

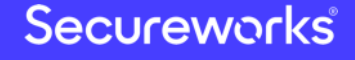

 $\bigcirc$ Identification

**Interview** 

- Two ransomware encryptions were discovered at different times
- Logon scripts ware abused to distribute ransomware
- Investigation of AV detection log
	- SMB/RDP brute-force tools were detected by AV

② Initial containment

- Blocking all Internet connections
- Reset password for domain administrator account
- Fixed logon scripts

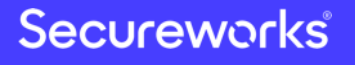

### **③ Create specific response plan**

Phase 1 - Implement countermeasures to ensure a certain level of safety and recover network and system within 48 hours

- Identification and countermeasures for initial intrusion routes (root cause)
- Identification of Lateral Movement techniques attacker used and implementation of mitigation measures
- Domain Controllers Safety Check
- Implement EDR and establish company-wide threat monitoring operation.

Phase 2 – Further investigation and implement additional countermeasures

- Forensics for compromised server/terminal and clarify attack details
- Update IOCs based on forensic result and continuous monitoring with EDR
- Implementation of additional countermeasures

### **④ Investigation andThreat Hunting**

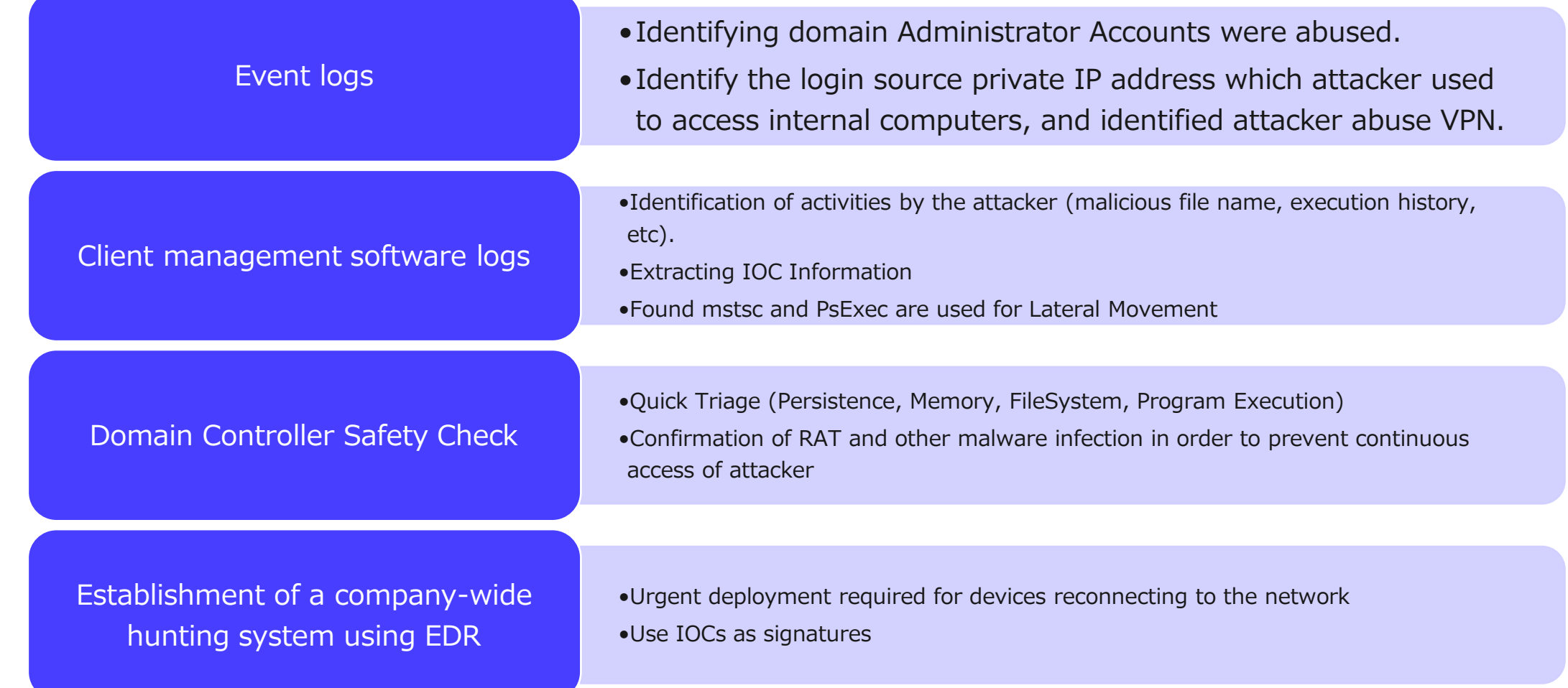

Secureworks

### ⑤Containment

- Restricting Source IP Address that can access VPN, and Implement Certificate Authentication
- Resolving vulnerabilities in VPN devices
- Limitations of RDP/SMB access to servers and computers.
- Password reset for compromised domain administrator account
- Countermeasures for Golden Tickets attack
- Implement Detecting and preventing the execution of existing attack tools

## ⑥ Eradication

- Restoring a compromised terminal/server from a safe backup
- \*As there was no use of RAT, the risk of continuous access is low.

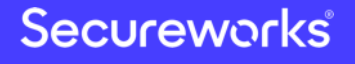

## Summary and Predictions for Targeted Ransomware

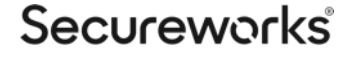

## Domestic Ransom(ware) in 2020

### Initial access – following international cases

- Vulnerable devices (On-Premise/Cloud) will continue to be compromised directly from Internet
- Ransomware downloaded by other Malware which is spreading via e-mail (Emotet, etc.) is (will be) increasing in Japan, same as overseas.
- Increasing ransomware incidents even in organizations which properly implement "Perimeter Defense"

### Dominance – close to targeted attack methods

- Use of RAT and penetration testing tools such as BloodHound and other APT like tools are expected to increase in Japan.
- Use of RAT makes containment and eradication more difficult
- Attacker may repeatedly or continuously distribute ransomware using RAT in same organization, even after security team recovers their encrypted data.

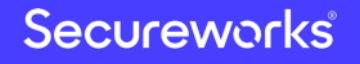

## Domestic Ransom(ware) in 2020

### Ransom – methods other than file encryption

- **Attack on availability**
	- Attacker may find other ways to attack on availability other than encryption.
		- Changing passwords for all domain accounts
		- Interference with system operation by deleting files or changing settings on various servers
- **Attack on confidentiality**
	- Attacker may threaten organization using confidential information they steal.
		- Cases of obtaining confidential information, such as intellectual property, R & D information, and personal information, and threatening in exchange for disclosure will occur also in Japan
- **Attack on integrity**
	- Secondary damage may occur about data integrity
		- Obstruction of business by partial file wiping or encryption

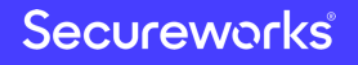

### Is It Wrong to Try to Find APT Techniques in Ransomware Attack?

### "Targeted"?

- Attackers aren't targeting specific organizations to encrypt or steal money.
	- After widespread attacks, attacker target organizations with weak security organizations that are likely to pay ransoms or have valuable information
- Although there are the same/similar methods as targeted attacks in terms of each method, the overall attack flow is unique.

### Ransom "ware"?

- Ransomware is just one way to make threats for money.
	- Attacker don't have to use "Ransomware " if there are another ways of obtaining money.
- Don't pay too much attention to ransom"ware". It is important in incident response to understand and prepare overall attack process.

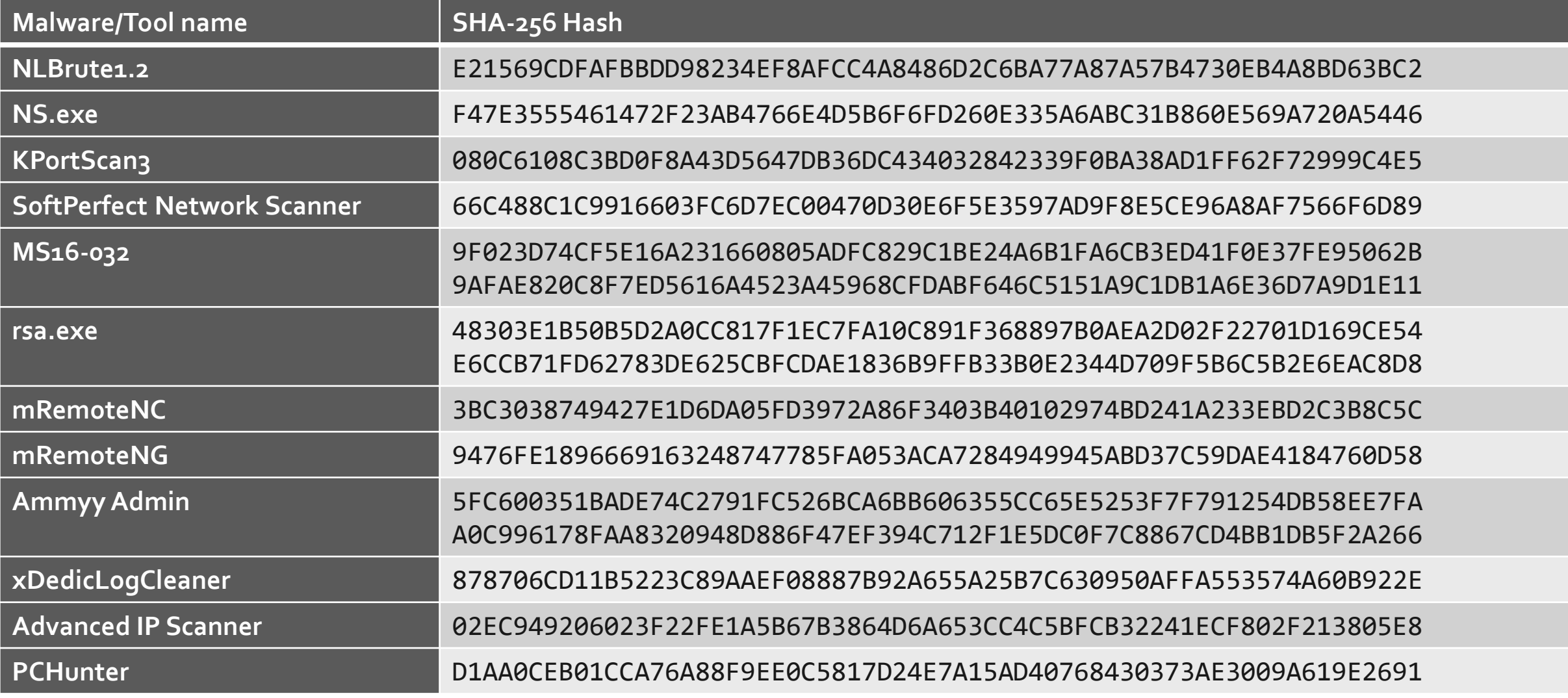

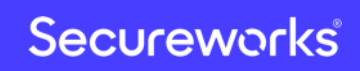

# Secureworks

Classification: //Secureworks/Public Use